# Veritas Storage Foundation<sup>™</sup> and High Availability Release Notes

HP-UX

6.0

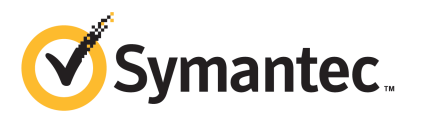

# Veritas Storage Foundation and High Availability Release Notes

The software described in this book is furnished under a license agreement and may be used only in accordance with the terms of the agreement.

Product version: 6.0

Document version: 6.0.3

#### Legal Notice

Copyright © 2012 Symantec Corporation. All rights reserved.

Symantec, the Symantec logo, Veritas, Veritas Storage Foundation, CommandCentral, NetBackup, Enterprise Vault, and LiveUpdate are trademarks or registered trademarks of Symantec corporation or its affiliates in the U.S. and other countries. Other names may be trademarks of their respective owners.

The product described in this document is distributed under licenses restricting its use, copying, distribution, and decompilation/reverse engineering. No part of this document may be reproduced in any form by any means without prior written authorization of Symantec Corporation and its licensors, if any.

THEDOCUMENTATIONISPROVIDED"ASIS"ANDALLEXPRESSORIMPLIEDCONDITIONS, REPRESENTATIONS AND WARRANTIES, INCLUDING ANY IMPLIED WARRANTY OF MERCHANTABILITY, FITNESS FOR A PARTICULAR PURPOSE OR NON-INFRINGEMENT, ARE DISCLAIMED, EXCEPT TO THE EXTENT THAT SUCH DISCLAIMERS ARE HELD TO BELEGALLYINVALID.SYMANTECCORPORATIONSHALLNOTBELIABLEFORINCIDENTAL OR CONSEQUENTIAL DAMAGES IN CONNECTION WITH THE FURNISHING, PERFORMANCE, OR USE OF THIS DOCUMENTATION. THE INFORMATION CONTAINED IN THIS DOCUMENTATION IS SUBJECT TO CHANGE WITHOUT NOTICE.

The Licensed Software and Documentation are deemed to be commercial computer software as defined in FAR 12.212 and subject to restricted rights as defined in FAR Section 52.227-19 "Commercial Computer Software - Restricted Rights" and DFARS 227.7202, "Rights in Commercial Computer Software or Commercial Computer Software Documentation", as applicable, and any successor regulations. Any use, modification, reproduction release, performance, display or disclosure of the Licensed Software and Documentation by the U.S. Government shall be solely in accordance with the terms of this Agreement.

Symantec Corporation 350 Ellis Street Mountain View, CA 94043

<http://www.symantec.com>

# Technical Support

Symantec Technical Support maintains support centers globally. Technical Support's primary role is to respond to specific queries about product features and functionality. The Technical Support group also creates content for our online Knowledge Base. The Technical Support group works collaboratively with the other functional areas within Symantec to answer your questions in a timely fashion. For example, the Technical Support group works with Product Engineering and Symantec Security Response to provide alerting services and virus definition updates.

Symantec's support offerings include the following:

- A range of support options that give you the flexibility to select the right amount of service for any size organization
- Telephone and/or Web-based support that provides rapid response and up-to-the-minute information
- Upgrade assurance that delivers software upgrades
- Global support purchased on a regional business hours or 24 hours a day, 7 days a week basis
- Premium service offerings that include Account Management Services

For information about Symantec's support offerings, you can visit our Web site at the following URL:

#### [www.symantec.com/business/support/index.jsp](http://www.symantec.com/business/support/index.jsp)

All support services will be delivered in accordance with your support agreement and the then-current enterprise technical support policy.

#### Contacting Technical Support

Customers with a current support agreement may access Technical Support information at the following URL:

#### [www.symantec.com/business/support/contact\\_techsupp\\_static.jsp](http://www.symantec.com/business/support/contact_techsupp_static.jsp)

Before contacting Technical Support, make sure you have satisfied the system requirements that are listed in your product documentation. Also, you should be at the computer on which the problem occurred, in case it is necessary to replicate the problem.

When you contact Technical Support, please have the following information available:

■ Product release level

- Hardware information
- Available memory, disk space, and NIC information
- Operating system
- Version and patch level
- Network topology
- Router, gateway, and IP address information
- Problem description:
	- Error messages and log files
	- Troubleshooting that was performed before contacting Symantec
	- Recent software configuration changes and network changes

#### Licensing and registration

If your Symantec product requires registration or a license key, access our technical support Web page at the following URL:

[www.symantec.com/business/support/](http://www.symantec.com/business/support/)

#### Customer service

Customer service information is available at the following URL:

[www.symantec.com/business/support/](http://www.symantec.com/business/support/)

Customer Service is available to assist with non-technical questions, such as the following types of issues:

- Questions regarding product licensing or serialization
- Product registration updates, such as address or name changes
- General product information (features, language availability, local dealers)
- Latest information about product updates and upgrades
- Information about upgrade assurance and support contracts
- Information about the Symantec Buying Programs
- Advice about Symantec's technical support options
- Nontechnical presales questions
- Issues that are related to CD-ROMs or manuals

#### Support agreement resources

If you want to contact Symantec regarding an existing support agreement, please contact the support agreement administration team for your region as follows:

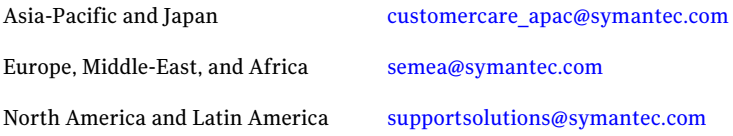

#### Documentation

Product guides are available on the media in PDF format. Make sure that you are using the current version of the documentation. The document version appears on page 2 of each guide. The latest product documentation is available on the Symantec Web site.

#### <https://sort.symantec.com/documents>

Your feedback on product documentation is important to us. Send suggestions for improvements and reports on errors or omissions. Include the title and document version (located on the second page), and chapter and section titles of the text on which you are reporting. Send feedback to:

[doc\\_feedback@symantec.com](mailto:doc_feedback@symantec.com)

#### About Symantec Connect

Symantec Connect is the peer-to-peer technical community site for Symantec's enterprise customers. Participants can connect and share information with other product users, including creating forum posts, articles, videos, downloads, blogs and suggesting ideas, as well as interact with Symantec product teams and Technical Support. Content is rated by the community, and members receive reward points for their contributions.

<http://www.symantec.com/connect/storage-management>

# Veritas Storage Foundation and High Availability Release Notes

This document includes the following topics:

- About this [document](#page-7-0)
- [Component](#page-7-1) product release notes
- About Veritas Storage Foundation High [Availability](#page-7-2)
- About Symantec [Operations](#page-7-3) Readiness Tools
- Important release [information](#page-8-0)
- Changes [introduced](#page-9-0) in 6.0
- No longer [supported](#page-31-0)
- **System [requirements](#page-32-0)**
- **Fixed [issues](#page-33-0)**
- **[Known](#page-48-0) issues**
- Software [limitations](#page-85-0)
- [Documentation](#page-90-0) errata
- **[Documentation](#page-90-1)**

# About this document

<span id="page-7-0"></span>This document provides important information about Veritas Storage Foundation and High Availability (SFHA) version 6.0 for HP-UX. Review this entire document before you install or upgrade SFHA.

The information in the Release Notes supersedes the information provided in the product documents for SFHA.

This is Document version: 6.0.3 of the *Veritas Storage Foundation and High AvailabilityRelease Notes*. Before you start, make sure that you are using the latest version of this guide. The latest product documentation is available on the Symantec Web site at:

<span id="page-7-1"></span><https://sort.symantec.com/documents>

# Component product release notes

In addition to reading this Release Notes document, review the component product release notes before installing the product.

Product guides are available at the following location on the software media in PDF formats:

/*product\_name*/docs

Symantec recommends copying the docs directory on the software media that contains the product guides to the /opt/VRTS directory on your system.

<span id="page-7-2"></span>This release includes the following component product release notes:

- *Veritas Storage Foundation Release Notes* (6.0)
- *Veritas Cluster Server Release Notes* (6.0)

# About Veritas Storage Foundation High Availability

<span id="page-7-3"></span>Before you install the product, read the *Veritas Storage Foundation and High Availability Release Notes*.

To install the product, follow the instructions in the *Veritas Storage Foundation and High Availability Installation Guide*.

# About Symantec Operations Readiness Tools

Symantec [Operations](https://sort.symantec.com) Readiness Tools (SORT) is a Web site that automates and simplifies some of the most time-consuming administrative tasks. SORT helps

you manage your datacenter more efficiently and get the most out of your Symantec products.

SORT can help you do the following:

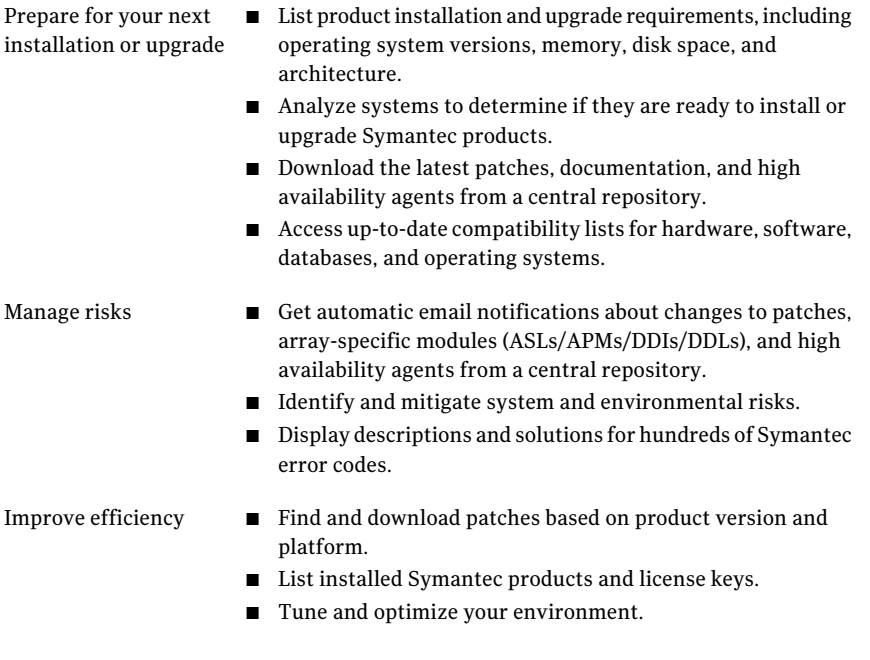

Note: Certain features of SORT are not available for all products. Access to SORT is available at no extra cost.

<span id="page-8-0"></span>To access SORT, go to:

[https://sort.symantec.com](https://sort.symantec.com/)

# Important release information

- For important updates regarding this release, review the Late-Breaking News TechNote on the Symantec Technical Support website: <http://www.symantec.com/docs/TECH164885>
- For the latest patches available for this release, go to: <http://sort.symantec.com/>

 $\blacksquare$  The hardware compatibility list contains information about supported hardware and is updated regularly. For the latest information on supported hardware visit the following URL:

#### <http://www.symantec.com/docs/TECH170013>

<span id="page-9-0"></span>Before installing or upgrading Storage Foundation and High Availability Solutions products, review the current compatibility list to confirm the compatibility of your hardware and software.

# Changes introduced in 6.0

This section lists the changes in Veritas Storage Foundation and High Availability 6.0.

# Changes related to Veritas Storage Foundation and High Availability (SFHA)

Storage Foundation and High Availability (SFHA) includes the new features and changes introduced in 6.0 of the underlying products.

### Changes related to Veritas File System

#### Data deduplication

You can run post-process periodic deduplication in a file system, which eliminates duplicate data without any continuous cost. This feature requires an Enterprise license.

#### Default disk layout Version is now 9

In this release, disk layout Version 9 is now the default version, which enables support for the following features:

■ Data deduplication

See the *Administrator's Guide*.

#### Multi-threaded Thin Reclamation

You can perform multi-threaded Thin Reclamation operations for improved performance.

See the fsadm  $vxfs(1M)$  and  $vxfs$  ts reclaim(3) manual pages.

#### Storage Checkpoints

The following changes were made to Storage Checkpoints:

■ You can tune Veritas File System (VxFS) file systems to create removable Storage Checkpoints by default.

See the  $v$ xtunefs(1M) manual page.

- VxFS now attempts to remove removable Storage Checkpoints if the file system does not have enough space instead of failing the operation.
- Storage Checkpoints have improved visibility to the file system. With the ckptautomnt mount option, all Storage Checkpoints are made accessible automatically through a directory in the root directory of the file system that has the special name. checkpoint, which does not appear in directory listings. Inside this directory is a directory for each Storage Checkpoint in the file system. Each of these directories behave as a mount of the corresponding Storage Checkpoint with some exceptions.

#### Partitioned directories

Normally, a large volume of parallel threads performing access and updates on a directory that commonly existin an file system suffers from exponentially longer wait times for the threads. This feature creates partitioned directories to improve the directory performance offile systems. When any directory crosses the tunable threshold, this feature takes an exclusive lock on the directory inode and redistributes the entries into various respective hash directories. These hash directories are not visible in the name-space view of the user or operating system. For every new create, delete, or lookup thread, this feature performs a lookup for the respective hashed directory (depending on the target name) and performs the operation in that directory. This leaves the parent directory inode and its other hash directories unobstructed for access, which vastly improves file system performance.

See the *Administrator's Guide*.

#### Delayed allocation for extending writes

Performance of extending writes on local mounts is improved using the delayed allocation feature, which is turned on by default for all applicable writes.

See the *Administrator's Guide*.

#### vxfsconvert can upgrade additional Veritas File Systemdisk layout versions

The vxfsconvert command can upgrade the VxFS disk layout Version 4 and 5.

#### Free space defragmentation

You can now specify the  $-c$  option with the  $f$ sadm command to minimize file system free space fragmentation. This attempts to generate bigger chunks offree space in the specified device.

#### Improved fsadm fragmentation reporting

The  $f$ sadm command's fragmentation reporting now includes the file fragmentation index and the free space fragmentation index. Both of these indices range between 0 and 100, and give an idea about the level of file fragmentation and free space fragmentation, respectively, which gives you a good indication of when you should defragment a file system.

### Changes related to Veritas Volume Manager

#### Recovery for synchronization tasks

In this release, VxVM tracks the plex synchronization for the following commands: vxplex att, vxassist mirror, vxsnap addmir, vxsnap reattach, and vxsnap restore. If the system crashes or the vxconfigd daemon fails, VxVM provides automatic recovery for the synchronization task. When the system is recovered,VxVM restarts the synchronization from the point where it failed. The synchronization occurs in the background, so the volume is available without delay.

#### Secure deletion of Veritas Volume Manager disks

When you decommission a disk that contained sensitive data, you may need to destroy any remaining data on the disk. In this release, VxVM provides the ability to shred the data on the disk to minimize the chance that the data is recoverable. When you specify the disk shred operation, VxVM shreds the entire disk, including any existing disk labels. After the shred operation, VxVM writes a new empty label on the disk to prevent the disk from going to the error state. The VxVM shred operation overwrites all of the addressable blocks with a digital pattern in one, three, or seven passes.

Caution: All data in the volume will be lost when you shred it. Make sure that the information has been backed up onto another storage medium and verified, or that it is no longer needed.

For more information on shredding disks, see the *Veritas Storage Foundation Administrator's Guide*.

#### Creating a volume of maximum size

In previous releases, Veritas Volume Manager provided a two-step approach to creating a volume of the maximum size. You had to run the vxassist maxsize command to find the maximum size of the volume to be created with the given constraints. Then, you had to run the vxassist make command and specify the volume size as the maximum determined by the vxassist maxsize command.

In this release, you can create a maximum sized volume with a single command. Specify the vxassist make command with the maxsize keyword. The vxassist command creates the maximum sized volume possible, taking into consideration any other allocation attributes that you specify.

#### Changing VxVM tunables

The vxtune command is used to display or modify the values of Veritas Volume Manager tunable parameters. In this release, the  $v$ xtune command is extended and enhanced. The  $v$ xtune command has the following new functionality:

- manages an extended list of Veritas Volume Manager tunable parameters, including Veritas Volume Replicator and Cluster Volume Manager tunable parameters.
- provides a template format for tuning parameters. The template feature enables you to export the list of tunable parameters into a file, modify the values as necessary, then reload the tunables with an import command.
- enhanced command output. The output now displays the current value, the default value, and whether a reboot is required for the new value to take effect. Optionally, the output displays a description of the tunable parameters.
- makes the tunable values persistent across reboots.
- categorizes the tunable parameters by VxVM component. Specify the component to list or export the tunable parameters in that category. The components are the following:
	- basevm Basic core VxVM functionality.
	- fmr

FlashSnap functionality.

- cvm Cluster Volume Manager.
- vvr

Veritas Volume Replicator.

#### Changes to the instant snapshot (version 20) data change object (DCO) volume layout

In this release, the volume layout of the data change object (DCO) has been changed to improve the I/O performance and scalability of instant snapshots. The change in layout does not alter how you administer instant snaphosts. The only visible effect is in improved I/O performance and in some cases, increased size of DCO volume. As with previous releases, you create DCOs for instant snapshots using

"vxsnap prepare" or by specifying "logtype=dco dcoversion=20" while creating volume with "vxassist make".

The instant snapshot DCO (previously known as a version 20 DCO) now uses dynamic creation of maps on the preallocated storage. The size of the DRL (Dirty region logging) map does not depend on volume size and can be configured using drlmapsz while creating DCO volume.

#### Online Migration of native LVM volumes to VxVM volumes

In this release, Veritas Volume Manager (VxVM) provides a feature to migrate volumes under native LVM control to VxVM volumes, with a limited application downtime.

This migrates source LVM volume data to target VxVM volumes on new storage, with the flexibility of different storage and layouts. Once the migration is set up, the application can be resumed, while data synchronization from source LVM to target VxVM volumes continues in the background.

The migration configuration is set up such that the application does not require immediate reconfiguration to the new VxVM device paths.

You can also choose the point of committing the migration, when data synchronization is complete for all required volumes.In case of errors, it provides a way to abort the migration and safely revert to the original LVM configuration.

Online migration can utilize SmartMove capability for the data synchronization, if VxFS is configured on source LVM volumes.

This feature is also integrated with VCS to provide online migration in a VCS HA environment. During the migration process, VCS monitors and maintains high availability of the updated configuration.

A new CLI vxmigadm is provided, to administer online migration.

For more details, refer to *Veritas™ Storage Foundation and High Availability Solutions Solutions Guide*.

#### Veritas Volume Manager throttling of administrative I/O

In this release, Veritas Volume Manager (VxVM) provides throttling of administrative I/O. During heavy I/O loads, VxVM throttles I/O that it creates to do administrative operations. This behavior ensures that the administrative I/Os do not affect the application I/O performance. When the application I/O load is lighter, VxVM increases the bandwidth usage for administrative I/O operations.

VxVM automatically manages the I/O throttling for administrative tasks, based on its perceived load on the storage. Currently, I/O throttling is supported for the copy operations which use ATOMIC\_COPY and involve one destination mirror.

The I/O throttling is transparent, and does not change the command usage or output. The following commands are supported:

- vxassist mirror
- vxassist snapcreate
- vxevac
- vxplex att
- vxplex cp
- vxplex mv
- vxprint
- vxsnap addmir
- vxsnap reattach
- vxsd mv
- vxtune

The administrative I/O operations allocate memory for I/O from a separate memory pool. You can tune the maximum size of this pool with the tunable parameter, vol max adminio poolsz.

#### Command completion for Veritas commands

Veritas Storage Foundation and High Availability now supports command completion for Veritas Volume Manager (VxVM) commands and Dynamic Multi-Pathing (DMP) commands.In this release, command completion is supported only on the bash shell. The shell must be bash version 2.4 or later.

To use this feature, press **Tab** while entering a supported VxVM or DMP command. The command is completed as far as possible. When there is a choice, the command completion displays the next valid options for the command. Enter one of the displayed values. A value in brackets indicates a user-specified value.

Note: Platform-specific options are not supported with command completion in this release.

The following commands support command completion:

- vxassist
- vxdisk
- vxplex
- 16 | Veritas Storage Foundation and High Availability Release Notes Changes introduced in 6.0
	- vxprint
	- vxsnap
	- vxstat
	- vxtune
	- vxcache
	- vxconfigd
	- vxtask
	- vxreattach
	- vxdmpadm
	- vxddladm
	- vxvol
	- vxcdsconvert
	- vxresize
	- vxdctl
	- vxsd
	- vxdisksetup
	- vxdiskunsetup
	- vxrecover
	- vxedit
	- vxdg
	- vxclustadm

#### vxdisk -o thin list command now shows the disk space used by a VxFS file system

The vxdisk -o thin list command now shows the disk space used by a VxFS file system.

#### Changes related to Veritas Dynamic Multi-Pathing (DMP)

The following sections describe changes in this release related to Veritas Dynamic Multi-Pathing (DMP).

#### Tuning Dynamic Multi-Pathing with templates

Veritas Dynamic Multi-Pathing (DMP) has multiple tunable parameters and attributes that you can configure for optimal performance. In this release, DMP introduces a template method to update several tunable parameters and attributes with a single operation. The template represents a full or partial DMP configuration, showing the values of the parameters and attributes of the host.

To view and work with the tunable parameters, you can dump the configuration values ofthe DMP tunable parameters to a file. Editthe parameters and attributes, if required. Then, load the template file to a host to update all of the values in a single operation.

For more information about tuning DMP with templates, see the *Storage Foundation and High Availability Solutions Tuning Guide*.

#### Changes to DMP support for ALUA arrays

In this release, DMP has improved support for ALUA arrays. DMP now efficiently handles most implementations of the ALUA standard. The enhancements include the following:

- DMP now detects whether an ALUA array is A/A-A, A/A or A/P-F.
- DMP handles the array state correctly, when a node is taken out of the cluster. The enclosure level attribute failoverpolicy is now set internally.
- DMP handles Standby and unavailable LUN states for ALUA arrays.
- DMP monitors LUN ownership changes. DMP can shift the I/O load depending on the current state of the LUN.

#### DMP detects "persist through powerloss" storage device server capability

In this release, DMP detects when a storage device server has the capability "persist through power loss". Certain arrays, such as Oracle's Sun Storage 7310, use this capability to preserve the persistent reservation and registrations across power cycles, controller reboots, and other similar operations.

If DMP detects that the device supports this capability, then DMP sets the APTPL (Activate Persist Through Power Loss) bitto 1 in the PERSISTENT RESERVE OUT parameter data sent with a REGISTER, REGISTER AND IGNORE EXISTING KEY service action, according to SPC-3 specifications.

When APTPL is set to 1, the persistent reservation (PR) keys are preserved during array controller takeover or failback operations.

#### Dynamic Multi-Pathing (DMP) detects and reports extended attributes from Veritas Operations Manager

If you have Veritas Operations Manager (VOM), and you have configured a central Management Server, the Device Discovery layer (DDL) of DMP can obtain extended attributes for managed hosts. DDL obtains these additional attributes out of band from the VOM database. DMP displays these attributes as output of the vxdisk

-p list command.

See the *Administrator's Guide*.

#### DMP enhancements

The following DMP enhancements have been made in this release:

- The vxdmpadm enable command and the vxdmpadm disable command now accept multiple controllers on the command line.
- In addition, you can now enable or disable paths between a given controller and a port-id pair. If you specify both an HBA controller and an array port, DMP disables I/O on the specific portion of the Storage Area Network (SAN).
- The vxdmpadm stat errord command and the vxdmpadm stat restored command are deprecated. To see status for the restore tasks, use the vxdmpadm gettune command.
- Excluding or including paths from DMP is deprecated. Excluding paths from DMP but not from VxVM can lead to unsupported configurations. The command operations to exclude or include paths from DMP are now deprecated. You can exclude or include paths from VxVM. The deprecated commands are as follows:

```
vxdmpadm exclude dmp
vxdmpadm include dmp
vxdiskadm: DMP options under Suppressing or including devices for
VxVM
```
- vxddladm list devices command now displays the name of the ASL even if the device is skipped.
- vxddladm status eventsource is added to show the status of the vxesd daemon
- $\Box$  vxscsiing diagnostic utility is enhanced to take hexadecimal page numbers as arguments.

### Changes related to replication

Veritas Storage Foundation and HighAvailability Solutions includes the following changes related to replication in 6.0:

#### vvrcheck configuration utility

There is now a configuration utility, /etc/vx/diag.d/vvrcheck, that displays current replication status, detects and reports configuration anomalies, and creates statistics files that can be used by display tools. The vvrcheck also runs diagnostic checks for missing daemons, valid licenses, and checks on the remote hosts on the network. For more information, see the vyrcheck (1M) man page.

#### SmartMove for VVR

The initial sync between the Primary and Secondary is performed using the autosync option. The autosync to sync the volume now uses the SmartMove API from VxFS and provides the data only sync between the Primary and Secondary. This increases the initial autosync performance, which is dependent on the file system usage in the volume.This feature also helps thin provision LUNs configured on the Secondary site to use storage space only for data.

See the *Veritas Storage Foundation and High Availability Solutions Replication Administrator's Guide*.

#### Thin provisioning and reclamation support for VVR

Storage reclamation is now possible on VVR volumes with VxFS file system on it. The storage corresponding to the volumes on the SecondaryRVG is automatically reclaimed when the Primary volumes are reclaimed. The existing vxdisk reclaim or fsadm -R commands function for reclaiming VVR objects as well. For storage reclamation to work, the volumes on the Primary RVG must be mounted.

See the *Veritas Storage Foundation and High Availability Solutions Replication Administrator's Guide*.

#### Enable compression with VVR

VVR compression lets you send data over the network in a compressed format from a Primary to one or more Secondary hosts. Compression reduces network bandwidth consumption and is useful in scenarios where there is low available bandwidth or where the bandwidth is shared among several applications. The compression option can be enabled on a per system or per Secondary basis using the CLI.

See the *Veritas Storage Foundation and High Availability Solutions Replication Administrator's Guide*.

#### Replication performance improvement

Replication performance is improved by introducing Secondary logging (logging the I/O on the Secondary SRL before writing to the data volume). The primary requirement for this feature to work is to have the same size SRL on both the Secondary and Primary. The Secondary SRL is used for staging the I/O from the Primary, and parallelize the data volume write. This improves the replication performance both in VVR and CVR. By default, this feature is enabled in 6.0.

There are other replication-specific tunables that may be increased to obtain the maximum replication performance.

See the *Veritas Storage Foundation and High Availability Solutions Replication Administrator's Guide*.

#### Support for 8-node cluster applications

In a shared disk group environment, VVR supports replication of 8-node cluster applications. In previous releases, support was limited to 4-node cluster applications.

The following improvements enable scalability to 8-node support:

- Improved message processing allows the logowner to process more messages per second, resulting in improved application throughput
- Secondary logging feature improves replication performance
- Improved CPU usage provides more CPU cycles to the logowner to process requests from other nodes in a cluster
- Increased limit on max outstanding I/Os with VVR

See the *Veritas Storage Foundation and High Availability Solutions Replication Administrator's Guide*.

### Changes related to SFDB tools

The following sections describe the changes related to Storage Foundation for Databases (SFDB) tools in 6.0.

#### Support for space-optimized snapshots for database cloning

You can use Storage Foundation for Databases (SFDB) tools to take space-optimized snapshots of your Oracle database and then create database clones by using those snapshots. SFDB tools use the underlying features of Storage Foundation for this operation.

See *Veritas Storage Foundation: Storage And Availability Management for Oracle Databases*.

#### SmartTier integration with OEM

You can now view the following SmartTier related information in the Oracle Enterprise Manager (OEM) reports:

- Storage allocation and free space in each tier
- Space occupied by a data file in each tier This is useful when a part of a data file is moved from tier to tier when database objects such as table or index are moved.

#### Enhancements to Cached ODM Advisor (dbed\_codm\_adm)

You can use the Cached ODM Advisor command dbed codm adm to generate a variety of reports that help you determine which data files are suitable for enabling Cached ODM. The reports generated by Cached ODM Advisor are enhanced to use the historical data from Oracle Automatic Workload Repository (AWR).

See *Veritas Storage Foundation: Storage And Availability Management for Oracle Databases*.

#### Support for space-optimized snapshots on DR site for database cloning

You can use Storage Foundation for Databases (SFDB) tools in a replicated environment to take space-optimized snapshots on a disaster recovery (DR) site. This functionality lets you create clones of your Oracle database on the DR site in a setup where the database on the primary site is being replicated on the DR site.

See *Veritas Storage Foundation: Storage And Availability Management for Oracle Databases*.

#### Single CLI for different point-in-time copy operations

You can use the new SFDB command vxsfadm to perform various point-in-time copy operations on your Oracle database.  $vxsf$  adm provides the following benefits:

- Uniform command line for multiple operations
- Use case based functionality
- Enhanced error handling

See *Veritas Storage Foundation: Storage And Availability Management for Oracle Databases*.

#### Support for file-level snapshots for database cloning

You can use Storage Foundation for Databases (SFDB) tools to take file-level snapshots of your Oracle database and then create one or more clones based on those snapshots. SFDB tools use the underlying features of Storage Foundation for this operation.

See *Veritas Storage Foundation: Storage And Availability Management for Oracle Databases*.

#### Enhanced authentication support

The authentication support for Storage Foundation for Databases (SFDB) tools is enhanced in this release. You can use the  $s$  fae auth op to set up and configure authentication for SFDB tools.

See *Veritas Storage Foundation: Storage And Availability Management for Oracle Databases*.

### Changes related to Veritas Cluster Server (VCS)

The following sections contain changes related to VCS kernel components such as LLT, GAB, and I/O fencing, and clusters in secure mode.

For more information on changes related to VCS, see the *Veritas Cluster Server Release Notes*.

#### Changes to SFHA clusters in secure mode

In this release, the installation and configuration experience of secure cluster is considerably simplified. You can easily convert the cluster into secure cluster with this simplified secure cluster configuration model.

The new architecture is based on embedded VxAT, where the security components are installed as a part of the SFHA package. The root broker is no longer a single-point-of-failure in the new architecture. There is no dependency on a separate VRTSat package. Non-root users who are already logged on SFHA hosts are now not prompted for password. Additionally, a cluster-level user feature is introduced to simplify user administration in secure clusters.

See the *Installation Guide* and *Administrator's Guide* for more information.

#### Changes to LLT

This release includes the following new features and changes to LLT:

- Faster detection of LLT link failures LLT now has the capability to detect the LLT link failures immediately using the operating system's link-down notification feature.
- LLT now supports VLAN tagging (IEEE 802.10).

See the *Veritas Storage Foundation and High Availability Installation Guide* and the *Veritas Storage Foundation and High Availability Administrator's Guide* for more details.

#### Changes to GAB

This section covers the new features and changes related to GAB in this release.

#### Better GAB and I/O fencing integration to ensure application availability

In the event of a split-brain situation before VxFEN module implements the decision, sometimes GAB proceeds with attempting to resolve the join after the split-brain. GAB removes all but one joining subcluster. This behavior can cause the entire cluster to shut down. To avoid this scenario, GAB now gives priority to the fencing module.

With the GAB and I/O fencing integration in this release, if the I/O fencing module's decision is still pending before GAB initiates a join of the subcluster, GAB delays the iofence message. GAB wait depends on the value of the VxFEN tunable parameter *panic\_timeout\_offst* based on which VxFEN computes the delay value and passes to GAB.

See the Veritas Storage Foundation and High Availability Administrator's Guide for more details.

#### GAB can now recognize clients with names in addition to ports

When kernel clients initialize GAB API, they can now define a client name string. GAB now adds a client name which enables GAB to track the client even before GAB port is registered. GAB also passes the client name information to LLT when registering the LLT port. The  $\text{llt}$  -p command also displays the GAB client names when providing the status details of the ports in use.

This feature is applicable only to GAB kernel clients, and not applicable for user-land GAB clients such as HAD.

#### The gabconfig command has new -C option

The -C option of the  $qab}$ config command lists the names of the GAB clients that have registered with GAB. The  $-c$  option when used with  $-a$  option lists the client names along with the port membership details.

#### Changes to I/O fencing

This section covers the new features and changes related to I/O fencing in this release.

#### Support for racer node re-election during I/O fencing race

At the time of a network partition, the VxFEN module elects the lowest node in each sub-cluster as the racer node to race for the coordination points on behalf of the sub-cluster. The other spectator nodes wait on the racer node to do the fencing.

In the previous releases, the I/O fencing race was entirely dependent on the single racer node as follows:

- If the racer node is not able to reach a majority of coordination points, then the VxFEN module on the racer node sends a LOST\_RACE message and all nodes in the subcluster also panic when they receive the LOST\_RACE message.
- If the racer node panics during the arbitration, then the spectator nodes in the sub-cluster assume that the racer node lost the race and the spectator nodes also panic.

With the new racer node re-election feature, the VxFEN module re-elects the node with the next lowest node id in the sub-cluster as the racer node. This feature optimizes the chances for the sub-cluster to continue with the race for coordination points.

See the *Veritas Storage Foundation and High Availability Administrator's Guide* for more details.

#### With fencing enabled, GAB can now automatically seed the cluster when some cluster nodes are unavailable

In the earlier releases, if some of the nodes are not up and running in a cluster, then GAB port does not come up to avoid any risks of preexisting split-brain. In such cases, you can manually seed GAB using the command gabconfig  $-x$  to bring the GAB port up. However, if you have enabled I/O fencing in the cluster, then I/O fencing can handle any preexisting split-brain in the cluster.

In this release, I/O fencing has extended this functionality to be able to automatically seed GAB as follows:

- If a number of nodes in a cluster are not up, GAB port (port a) still comes up in all the member-nodes in the cluster.
- If the coordination points do not have keys from any non-member nodes, I/O fencing (GAB port b) also comes up.

This new functionality is disabled by default. You must manually enable this automatic seeding feature of GAB in clusters where I/O fencing is configured in enabled mode.

See the *Veritas Storage Foundation and High Availability Administrator's Guide* for more details.

You can still use the gabconfig  $-x$  command to manually seed the cluster.

#### Installer support to migrate between fencing configurations in an online cluster

You can now use the installer to migrate between disk-based and server-based fencing configurations. You can also replace the coordination points for any I/O fencing configuration in an online cluster using the same installer option. The installer uses the vxfenswap script internally.

You can also use response files to perform these I/O fencing reconfiguration operations.

See the *Veritas Storage Foundation and High Availability Administrator's Guide* for more details.

#### Support for multiple virtual IP addresses in CP servers

You can now configure multiple network paths (virtual IP addresses) to access a CP server. CP server listens on multiple virtual IP addresses. If a network path fails, CP server does not require a restart and continues to listen on one of the other available virtual IP addresses.

See the *Veritas Storage Foundation and High Availability Installation Guide* and the *Veritas Storage Foundation and High Availability Administrator's Guide* for more details.

#### Support for Quorum agent in CP servers

With the support for multiple virtual IP addresses, you can now use the Quorum agent to configure CP server service group failover policies. You can specify the minimum number of IP resources that must be online for the Quorum resource to remain online.

See the *Veritas Storage Foundation and High Availability Installation Guide* and the *Veritas Storage Foundation and High Availability Administrator's Guide* for more details.

#### Graceful shutdown of a node no longer triggers I/O fencing race condition on peer nodes

In the earlier releases, a gracefully leaving node clears its I/O fencing keys from coordination points. But the remaining sub-cluster races against the gracefully leaving node to remove its registrations from the data disks. During this operation, if the sub-cluster loses access to the coordination points, the entire cluster may panic if the racer loses the race for coordination points.

In this release, this behavior has changed. When a node leaves gracefully, the CVM or other clients on that node are stopped before the VxFEN module is

unconfigured. Hence, data disks are already clear of its keys. The remaining sub-cluster tries to clear the gracefully leaving node's keys from the coordination points but does not panic if it is not able to clear the keys.

# Entering and displaying values in human-friendly units

Storage Foundation now supports reporting and inputting values in human-friendly units.

The following commands were modified to display human-friendly units:

- diskusq
- ff
- fsadm
- fsckptadm
- fsvoladm
- vxdq free
- vxdisk list
- vxdisk -o thin list
- vxdisk -o thin, fssize list
- vxdmpadm iostat show
- vxmemstat
- vxprint
- vxstat
- vxtune

See the manual pages for more information.

# Displaying SFHA information with vxlist

The vxlist command is a new display command that provides a consolidated view of the SFHA configuration. The  $v$ xlist command consolidates information from Veritas Volume Manager (VxVM) and Veritas File System (VxFS). The  $v$ xlist command provides various options to display information. For example, use the following form of the command to display file system information including information about the volume, disk group, and so on. In previous releases, you needed to run at least two commands to retrieve the following information.

```
# /opt/VRTSsfmh/bin/vxlist fs
```

```
TY FS FSTYPE SIZE FREE %USED DEVICE PATH MOUNT POINT
fs / ext3 65.20g 51.70g 17% /dev/sda1 /
fs mnt vxfs 19.84g 9.96g 49% /dev/vx/dsk/bardg/vol1 /mnt
```
For help on the vxlist command, enter the following command:

```
# vxlist -H
```
See the  $v \times 1$  ist(1m) manual page.

# Licensing changes in the SFHA Solutions 6.0 release

Storage Foundation and High Availability Solutions 6.0 introduces the following licensing changes:

- The Cluster File System license is deprecated. CFS customers are entitled to the Storage Foundation Cluster File System High Availability (SFCFS HA) functionality.
- The VVR Option is renamed as Veritas Replicator Option. This option includes VVR (volume-based replication) and the new file-based replication solution.
- The VVR Enterprise license is deprecated; you can use Storage Foundation Enterprise and add Veritas Replicator Option to get this functionality. VVR Enterprise customers are entitled to Storage Foundation Enterprise with Replicator Option.
- The VCS license enables full cluster functionality as well as the limited start/stop functionality.
- $\blacksquare$  Storage Foundation Enterprise CFS for Oracle RAC (Linux/x64) customers are entitled to Storage Foundation Enterprise for Oracle RAC (Linux/x64.)

The following functionality is included in the Standard and Enterprise licenses:

- The Compression feature is available with the Standard license.
- The SmartTier feature is now available with the Standard license.
- The Deduplication feature is available with the Enterprise license.

The following products are included in this release:

- Dynamic Multi-Pathing
- VirtualStore
- Storage Foundation Basic
- Storage Foundation Standard
- Storage Foundation Enterprise
- Veritas Cluster Server
- Veritas Cluster Server HA/DR
- Storage Foundation Standard HA: Storage Foundation Standard plus Veritas Cluster Server
- Storage Foundation Enterprise HA: Storage Foundation Enterprise plus Veritas Cluster Server
- Storage Foundation Enterprise HA/DR
- Storage Foundation Enterprise Cluster File System HA
- Storage Foundation Enterprise Cluster File System HA/DR
- Storage Foundation Enterprise for Oracle RAC
- Storage Foundation Enterprise HA/DR for Oracle RAC
- Storage Foundation Enterprise for Sybase ASE CE
- Storage Foundation Enterprise HA/DR for Sybase CE

HA: High Availability

HA/DR: High Availability and Disaster Recovery

Veritas Replicator Option can be added to all Storage Foundation and High Availability products, except Dynamic Multi-Pathing and Veritas Cluster Server.

Note that products, features, and options may differ by operating system and platform. Please see the product documentation for information on supported platforms.

### Changes related to installation and upgrades

The product installer includes the following changes in 6.0.

#### Support for product installation using Ignite-UX on HP-UX

The installer now supports the  $-i$ gnite option to create Software Distributor (SD) bundles. You can use these SDs to install the Storage Foundation and High Availability Suite of products using HP-UX Ignite installation tool.

See the *Installation Guide* for more information.

#### Unencapsulation not required for some upgrade paths

Unencapsulation is no longer required for certain upgrade paths.

See the *Veritas Storage Foundation and High Availability Installation Guide* for more details.

### The installer can now detect duplicate VCS cluster IDs and can automatically generate cluster IDs

The installer can now detect duplicate VCS cluster IDs and prompt you to select an unused one. It can also generate an unused ID during installation.

## The installer can check product versions and hotfixes

You can check the existing product versions using the installer command with the -version option before or after you install. After you have installed the current version of the product, you can use the showversion script in the /opt/VRTS/install directory to find version information.

You can discover the following information with these commands:

- The installed version of all released Strorage Foundation and High Availability Suite of products
- The missing required depots or patches as applicable for platform
- The available updates (including patches or hotfixes) from SORT for the installed products

Depending on the product, the script can identify versions from 3.5 onward.

### Using the installer's postcheck option

You can use the installer's postcheck option to diagnose installation-related problems and to provide troubleshooting information.

### Performing a rolling upgrade

You can now use the script- and Web-based installers to perform rolling upgrades on clusters. Rolling upgrades require less downtime than other upgrade procedures.

### Rolling upgrade improvements

The rolling upgrade procedure has been streamlined and simplified.

### Allow Response files to change tuning parameters

You can set non-default product and system tunable parameters using a tunables template file. With the file, you can set tunables such as the I/O policy or toggle native multi-pathing during or after the installation procedure.

See the *Installation Guide* for more information.

# Packaging updates

The following lists the package changes in this release.

■ New VRTSsfcpi60 depot for product installer scripts

The VRTSsfcpi60 depot is introduced in this release. The VRTSsfcpi60 depot contains the installer scripts and libraries that the installer uses to install, configure and upgrade Veritas products.

■ New VRTSfsady depot for product data deduplication The VRTSfsadv depot is introduced in this release. The VRTSfsadv depot contains the libraries for the data deduplication feature.

For more information, see the *Installation Guide*.

# Enhancements to collecting a VxExplorer troubleshooting archive

The Symantec Operations Readiness Tools (SORT) data collector contains functionality to collect and submit aVxExplorer archive. You can send this archive to Symantec Technical Support for problem diagnosis and troubleshooting. VxExplorer does not collect customer data.

The legacy  $VxExploger$  script now works differently. When you run the script, it launches the SORT data collector on the specified local host with the -vxexplorer option.

<span id="page-29-0"></span>To learn more about using the data collector to collect a VxExplorer archive, see:

[www.symantec.com/docs/HOWTO32575](http://www.symantec.com/docs/HOWTO32575)

# Changes related to product documentation

The Storage Foundation and High Availability Solutions 6.0 release includes the following changes to the product documentation.

[Table](#page-30-0) 1-1 lists the documents introduced in this release.

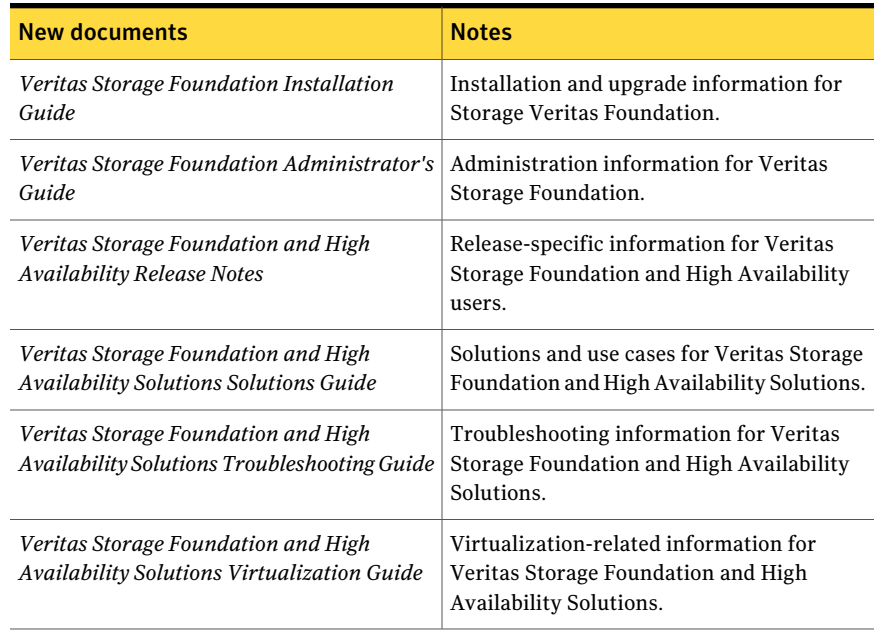

#### <span id="page-30-0"></span>Table 1-1 New documents

<span id="page-30-1"></span>[Table](#page-30-1) 1-2 lists the documents that are deprecated in this release.

#### Table 1-2 Deprecated documents

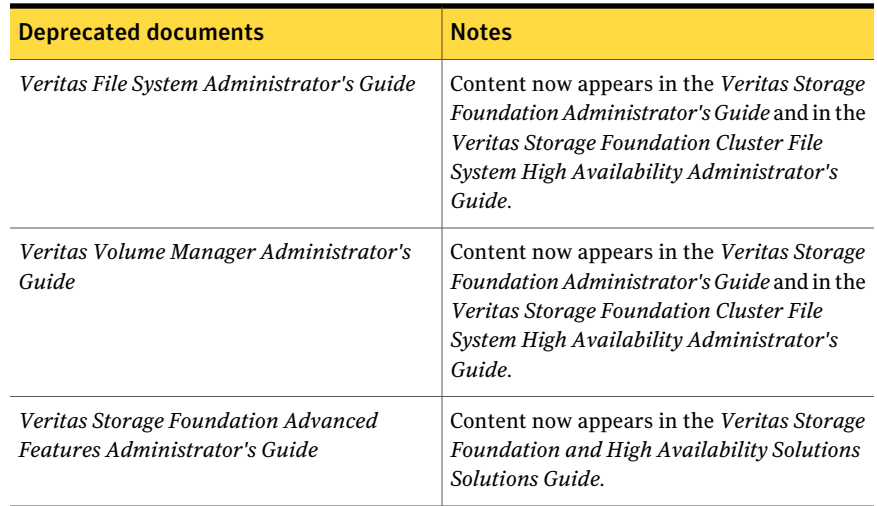

| <b>Deprecated documents</b>                                                        | <b>Notes</b>                                                                                                    |  |
|------------------------------------------------------------------------------------|----------------------------------------------------------------------------------------------------|--|
| Veritas Volume Manager Troubleshooting<br>Guide                                    | Content now appears in the Veritas Storage<br>Foundation and High Availability Solutions<br>Troubleshooting Guide.                    |  |
| Veritas Cluster Server Agents for Veritas<br>Volume Replicator Configuration Guide | Content now appears in the Veritas Cluster<br>Server Bundled Agents Reference Guide.                                                  |  |
| Veritas Volume Replicator Planning and<br><b>Tuning Guide</b>                      | Content now appears in the Veritas Storage<br><b>Foundation and High Availability Solutions</b><br>Replication Administrator's Guide. |  |
| Veritas Volume Replicator Advisor User's<br>Guide                                  | Content now appears in the Veritas Storage<br>Foundation and High Availability Solutions<br>Replication Administrator's Guide.        |  |

Table 1-2 Deprecated documents *(continued)*

<span id="page-31-1"></span>[Table](#page-31-1) 1-3 lists documents that are no longer bundled with the binaries. These documents are now available online.

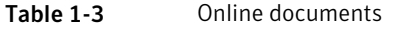

<span id="page-31-0"></span>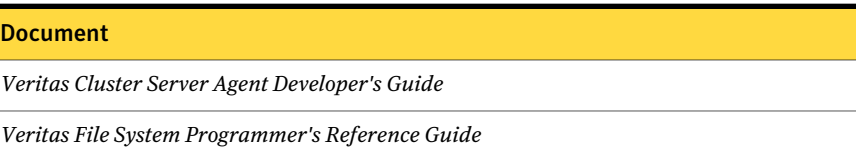

# No longer supported

The following features are not supported in this release of SFHA products:

- Several documents are deprecated in this release. See "Changes related to product [documentation"](#page-29-0) on page 30.
- Disk layout Version 4 is no longer supported. You cannot create nor mount a file system with disk layout Version 4. You can use the vxfsconvert utility to upgrade the disk layout to Version 7 or later after installing this release. See the  $v\tt xfsconvert(1M)$  manual page.
- Disk layout Version 6 is deprecated. You can only local mount a file system with disk layout Version 6, and the only operation that you can perform is to upgrade the disk layout to a supported version by using the vxupgrade utility. Symantec recommends that you upgrade from Version 6 to the latest default disk layout version. You cannot create new file systems with disk layout Version

6. If you upgrade a file system from disk layout Version 6 to a later version, once the upgrade operation finishes, you must unmount the file system cleanly, then re-mount the file system.

See the vxupgrade(1M) manual page.

# Veritas Storage Foundation for Databases (SFDB) tools features which are no longer supported

The following Storage Foundation for Databases (SFDB) tools features are not supported in this release:

- FlashSnap reverse resync
- <span id="page-32-0"></span>■ Checkpoint policy and Checkpoint quotas
- Interactive modes in clone and rollback

# System requirements

The topics in this section describe the system requirements for this release.

# Supported HP-UX operating systems

<span id="page-32-1"></span>This section lists the supported operating systems for this release of Veritas products.

[Table](#page-32-1) 1-4 shows the supported HP-UX operating systems for this release.

Table 1-4 Supported HP-UX operating systems

| <b>Operating system</b>                                                                                 | <b>Operating system</b><br>version | Architecture   |
|----------------------------------------------------------------------------------------------------|------------------------------------|----------------|
| $HP-UX 11i Version 3 March 2011 Operating   HP-UX B.11.31.1103$<br>Environments Update Release or later |                                    | <b>PA-RISC</b> |
|                                                                                                    |                                    | Itanium        |

# Hardware compatibility list (HCL)

The hardware compatibility list contains information about supported hardware and is updated regularly. Before installing or upgrading Storage Foundation and High Availability Solutions products, review the current compatibility list to confirm the compatibility of your hardware and software.

For the latest information on supported hardware, visit the following URL:

<http://www.symantec.com/docs/TECH170013>

34 | Veritas Storage Foundation and High Availability Release Notes Fixed issues

> For information on specific High Availability setup requirements, see the *Veritas Cluster Server Installation Guide*.

## Veritas Storage Foundation memory requirements

Symantec recommends 2 GB of memory over the minimum requirement for the operating system.

# Number of nodes supported

<span id="page-33-0"></span>SFHA supports cluster configurations with up to 64 nodes.

# Fixed issues

This section covers the incidents that are fixed in this release.

See the corresponding Release Notes for a complete list of fixed incidents related to that product.

See ["Documentation"](#page-90-1) on page 91.

# Installation and upgrades: Issues fixed in 6.0

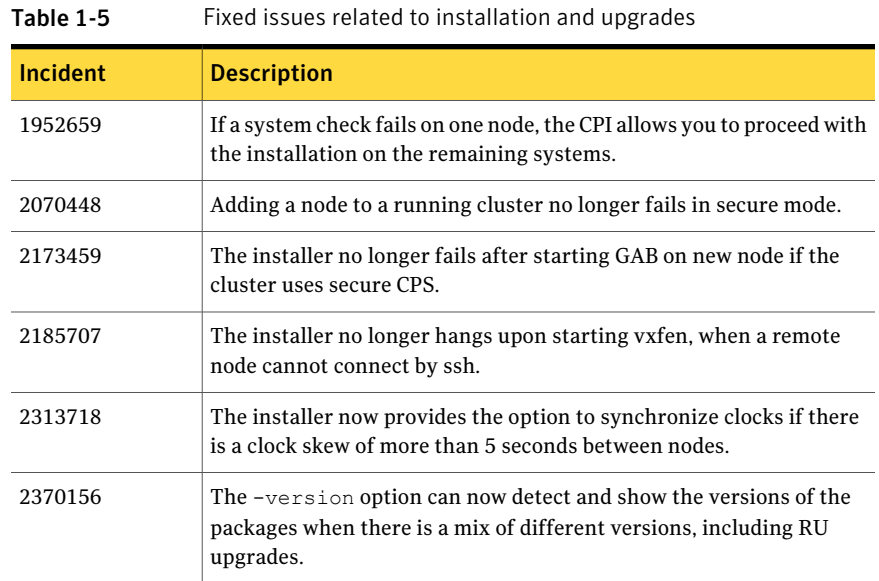

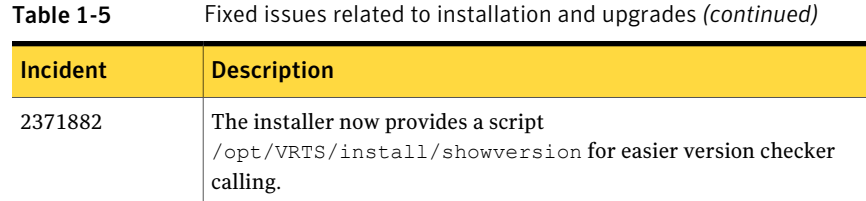

# Veritas Storage Foundation for Databases (SFDB) tools: Issues fixed in 6.0

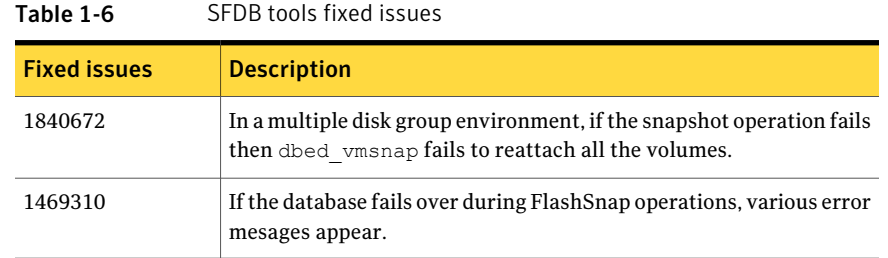

### Storage Foundation for Databases (SFDB) tools: Issues fixed in 5.1 SP1 RP1

<span id="page-34-0"></span>[Table](#page-34-0) 1-7 lists the Veritas Storage Foundation for Databases (SFDB) tools issues fixed in 5.1 SP1 RP1.

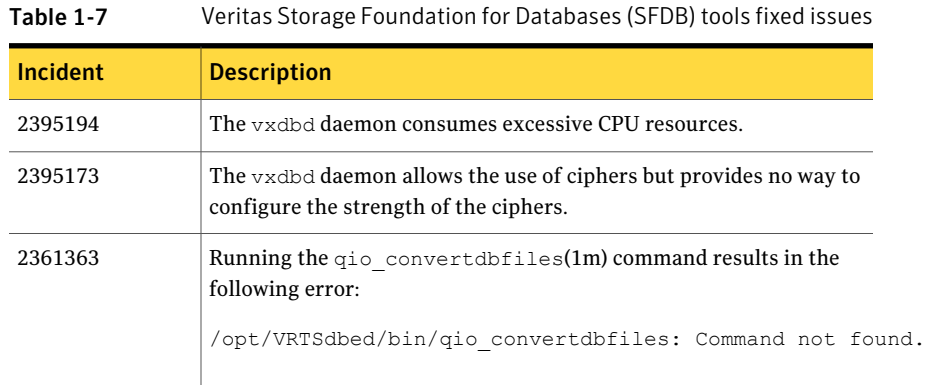

# Veritas File System: Issues fixed in 6.0

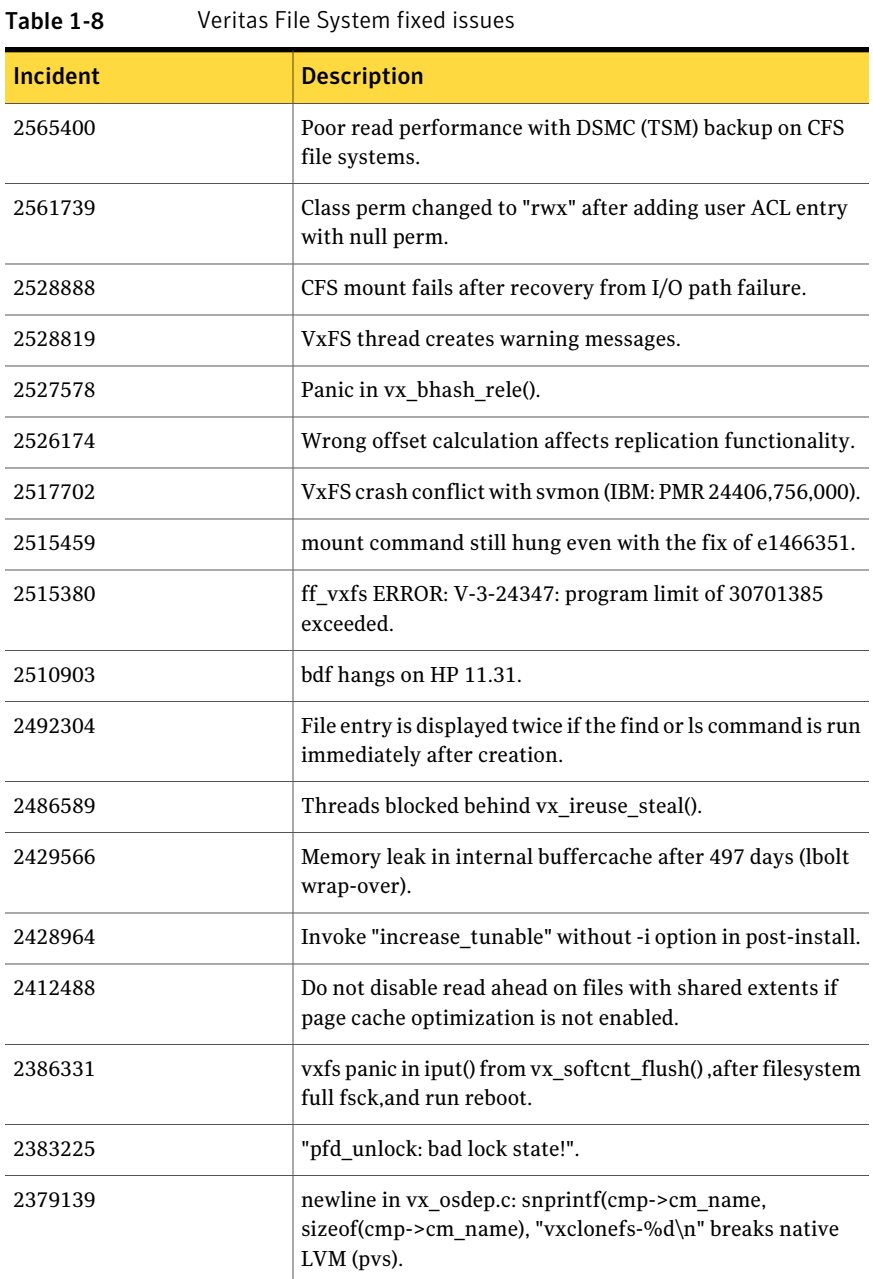
| Incident | <b>Description</b>                                                                                                    |
|----------|----------------------------------------------------------------------------------------------------|
| 2373239  | Performance issue pointing to read flush behind algorithm.                                                                          |
| 2371710  | User quota information corruption.                                                                                                  |
| 2345626  | Access denied on files inheriting default group ACL from<br>parent directory.                                                       |
| 2343792  | vxedquota slow on some systems.                                                                                                    |
| 2343158  | Request to re-word message generated while performing<br>online deactivation of memory cells.                                       |
| 2334061  | One second delays introduced with tranflush mount option.                                                                           |
| 2320611  | There was discrepancy between vxi_bcache_maxkbyte and<br>vx_bc_bufhwm.                                                              |
| 2316051  | DB2 9.5 onwards can cause contention of the mmap_sem.                                                                               |
| 2307933  | Support online resize of RCQ similar to intent log.                                                                                 |
| 2294285  | WARNING message with fsmigadm start command.                                                                                        |
| 2289522  | Time and size issues in fsppadm query command output.                                                                               |
| 2246127  | Mount should read IAUs multiple blocks and in parallal.                                                                             |
| 2242213  | vx_sched' is hogging CPU resources.                                                                                                 |
| 2242211  | Unable to grow filesystem on SVM Volume.                                                                                            |
| 2226294  | VXFS 5.1GA on CentOS 5.4 causing system panic in<br>_list_add() corruption in vx_ftenter codepath when using<br>named data streams. |
| 2222882  | FCL license not provided as part of Online JFS licensing.                                                                           |
| 2203917  | Peformance problem with Oracle 10g using ODM.                                                                                       |
| 2200631  | Use fixed extent size for clone pushes; also increase max<br>push per transaction from 64k to 256k.                                 |
| 2180722  | pread() system call returns EINVAL.                                                                                                 |
| 2180476  | System panic in vx_iupdat_clustblks().                                                                                              |
| 2172485  | Metadata was not updated correctly after write() with<br>O_SYNC flag.                                                               |

Table 1-8 Veritas File System fixed issues *(continued)*

38 | Veritas Storage Foundation and High Availability Release Notes Fixed issues

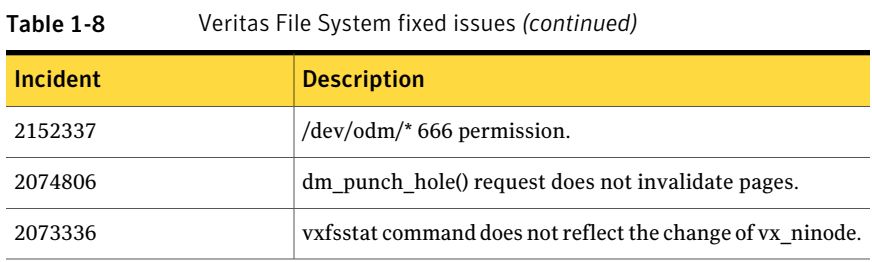

## Veritas Volume Manager: Issues fixed in 6.0

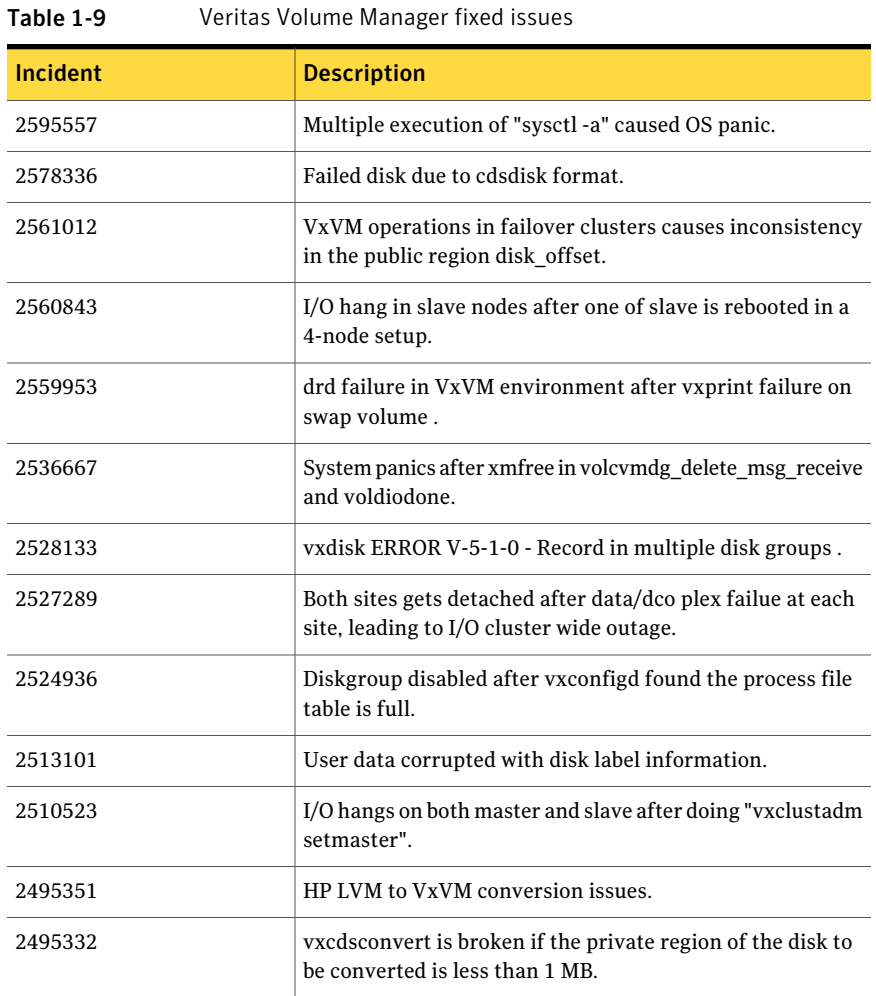

| Incident | <b>Description</b>                                                                                                    |  |
|----------|----------------------------------------------------------------------------------------------------|--|
| 2495186  | I/O throttling with TCP protocol due to memory flow control.                                                                                 |  |
| 2492451  | QXCR1001150541 VxVM 11.31/5.0: vxvm-startup2 launches<br>vxesd without checking install-db.                                                  |  |
| 2489350  | volkmsg_cb_t,vol_fsvm_info_t leaked in VVR Primary node.                                                                                     |  |
| 2484685  | Race between two vol_subdisk sios while done processing<br>which causes one thread to free sio_fsvm_priv before other<br>thread accesses it. |  |
| 2484334  | Panic in dmp_stats_is_matching_group.                                                                                                    |  |
| 2483053  | Master node out of memory.                                                                                                    |  |
| 2481938  | QXCR1001120138: vxconfigbackup throwing an error when<br>DG contains a sectioned disk.                                                       |  |
| 2445066  | Panic in vol rv service message start on primary.                                                                                            |  |
| 2441937  | vxconfigrestore precommit fails with awk errors.                                                                                             |  |
| 2440349  | DCO volume may grow into any 'site' even when<br>'alloc=site:xxxx' is specified by a list of 'site' to be limited.                           |  |
| 2438426  | EFI flag is added to a path in ddi path list even though it<br>is non-EFI.                                                                   |  |
| 2432006  | Pending read count with kio cache is not decremented when<br>read object is locked in transaction.                                           |  |
| 2431470  | vxpfto uses DM name when calling vxdisk, but vxdisk will<br>match DA name first and thus cause corruption.                                   |  |
| 2428875  | I/O on both nodes (wait for the DCM flush started), and crash<br>the slave node, lead to the master reconfiguration hang.                    |  |
| 2428631  | Allow same fence key to be used for all Disk groups.                                                                                         |  |
| 2425722  | vxsd move operation failed for disk size >= 2TB.                                                                                             |  |
| 2425551  | I/O hangs for 6 mintues or more when rebooting the slave<br>node if there is I/O on both master and slave.                                   |  |
| 2425259  | vxdg join fails with VE_DDL_PROPERTY: Property not found<br>in the list.                                                                     |  |
| 2421067  | vxconfigd hung in both nodes of primary.                                                                                                    |  |
|          |                                                                                                    |  |

Table 1-9 Veritas Volume Manager fixed issues *(continued)*

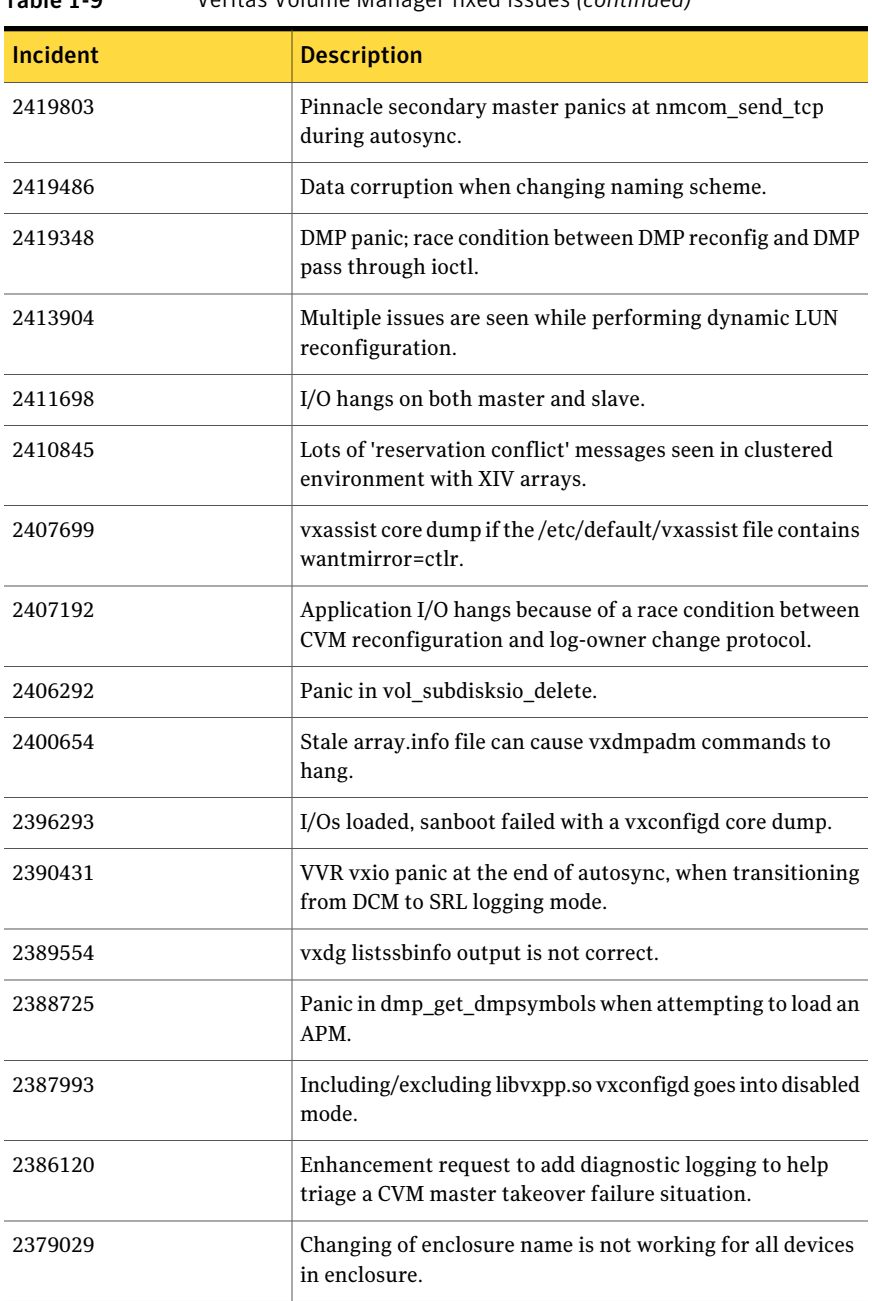

#### Table 1-9 Veritas Volume Manager fixed issues *(continued)*

| Incident | <b>Description</b>                                                                                                    |
|----------|----------------------------------------------------------------------------------------------------|
| 2367564  | Long boot times observed due to vxvm-udev.sh since<br>upgrading to 5.1SP1.                                                                                                    |
| 2365951  | Growto failing with error V-5-1-10128 Unexpected kernel<br>error in configuration update.                                                                                      |
| 2364868  | VxVM 5.0.1 will not upgrade in a DRD environment.                                                                                                    |
| 2364253  | VVR: Kernel memory is leaked on VVR secondary while<br>using SO snapshots.                                                                                                    |
| 2359814  | vxconfigbackup doesn't handle errors well.                                                                                                    |
| 2357798  | CVR:Memory leak due to unfreed vol_ru_update structure.                                                                                                    |
| 2357507  | In presence of large number of NR (Not-Ready) devices,<br>server panics due to NMI triggered and when DMP<br>continuously generates large no of path disable/enable<br>events. |
| 2356744  | VxVM script daemons should not allow its duplication<br>instance in itself.                                                                                                    |
| 2356293  | Hung in the DMP stack vxdmpread -> uphysio.                                                                                                    |
| 2349352  | During LUN provisioning in single path IO mode<br>environment a data corruption is observed.                                                                                   |
| 2346470  | Excluding and including a LUN in a loop triggers a huge<br>memory leak.                                                                                                    |
| 2344186  | CCT: Volume recovery is not clearing the needsync flag from<br>volumes with DCO in BADLOG state causing node join to<br>fail.                                                  |
| 2337353  | vxdmpadm include vxvm dmpnodename= <emcpower#><br/>includes all excluded dmpnodes along with the requested<br/>one.</emcpower#>                                                |
| 2337233  | vxdmpadm exclude vxvm dmpnodename= <emcpower#><br/>does not suppress TPD device.</emcpower#>                                                                                   |
| 2334757  | memory consumption for the vxconfigd grows because of<br>a lot of DMP_IDLE, DMP_UNIDLE events.                                                                                 |

Table 1-9 Veritas Volume Manager fixed issues *(continued)*

| critas volume indilager mea issues (commaca, |                                                                                                    |
|----------------------------------------------|----------------------------------------------------------------------------------------------------|
| Incident                                     | <b>Description</b>                                                                                                    |
| 2334544                                      | In CVM environment, vxconfigd level join is hung when<br>Master returns error "VE_NO_JOINERS" to parallel slave<br>joiners.                                              |
| 2334534                                      | In CVM environment, vxconfigd level join is hung when<br>Master returns error "VE_NO_JOINERS" to a joining node<br>and cluster nidmap is changed in new reconfiguration. |
| 2334485                                      | vxconfigd restart on master node while CVM reconfiguration<br>is on-going/pending leads to disabling of shared diskgroups.                                               |
| 2324507                                      | The manpage for vxrelayout(1M) command is incorrect.                                                                                                    |
| 2322752                                      | Duplicate DA records seen for NR devices upon restart of<br>vxconfigd.                                                                                                   |
| 2320917                                      | vxconfigd core dump and lost diskgroup config after<br>removing volume and disk on thin reclaim LUN.                                                                     |
| 2317703                                      | Vxesd/Vxconfigd leaks file descriptors.                                                                                                    |
| 2317540                                      | System panic due to kernel heap corruption while DMP<br>device driver unload.                                                                                            |
| 2316297                                      | Error message "Device is in use" appears during boot time.                                                                                                    |
| 2313021                                      | Sun cluster: CVM slave failed to join after reboot.                                                                                                    |
| 2312972                                      | Improve VxVM's smapi listener to avoid its multiple failures<br>if the mirrored root disk is removed.                                                                    |
| 2299670                                      | Disk Groups created on EFI LUNs do not auto import at boot<br>time using VxVM version 5.1SP1 and later.                                                                  |
| 2291226                                      | Skip writing backup label for CDS disks > 1TB to avoid block<br>level corruption.                                                                                        |
| 2286559                                      | kernel heap corruption detected panic after array controller<br>reboot.                                                                                                  |
| 2268408                                      | suppressing a powerpath disk's path using vxdiskadm 17-2<br>causes the disk to go in error state.                                                                        |
| 2257678                                      | vxinstall failing due to incorrectly determining boot disk is<br>encapsulated.                                                                                           |
| 2253970                                      | Support per-disk maxiosize for private region I/Os.                                                                                                    |

Table 1-9 Veritas Volume Manager fixed issues *(continued)*

| <b>Incident</b> | <b>Description</b>                                                                                                    |
|-----------------|----------------------------------------------------------------------------------------------------|
| 2253552         | Leak in vxsfdefault_parse.y at function vxsf_getdefault                                                                                                    |
|                 | (*val).                                                                                                    |
| 2252680         | vxtask abort does not cleanup tasks properly.                                                                                                    |
| 2248730         | vxdg import command hangs as vxrecover daemon (spawned<br>by vxdg) doesn't close standard error stream.                                                                                         |
| 2245121         | Rlinks do not connect for NAT configurations.                                                                                                    |
| 2240056         | vxdg move' transaction not completing and backups fail.                                                                                                    |
| 2233611         | HDS wants the ASL for the USP-V & VSP (R700) to check<br>page 00 to see if E3 is supported, if E3 is supported then<br>issue inquiry on E3 and wants the R700 array name set as<br>Hitachi VSP. |
| 2232789         | supporting NetApp Metro Cluster.                                                                                                    |
| 2230377         | Differences based sync fails for volumes/RVG sizes greater<br>than 1TB.                                                                                                    |
| 2228531         | cvm master vxconfigd process hung in vol klog lock.                                                                                                    |
| 2226771         | Unable to configure disk in VM using vxdiskadd or<br>vxdiskadm.                                                                                                    |
| 2220926         | vxprivutil -D set <attr>' command leads to permanent<br/>vxprivutil command hang.</attr>                                                                                                    |
| 2212784         | Enhance VM device suppression and disk reconfiguration<br>handling.                                                                                                    |
| 2205108         | vxconfigd clubbing all luns in a single dmpnode.                                                                                                    |
| 2202710         | VVR:During SRL to DCM flush, commands should not hang<br>and come out with proper error.                                                                                                    |
| 2201149         | DMP should try all possibilities to service I/O upon receipt<br>of a SCSI illegal request following HBA fault.                                                                                  |
| 2201056         | DCO creation does not take into account the region size<br>specified in "default" file.                                                                                                    |
| 2200670         | vxattachd does not recover disks if disk group is not<br>imported.                                                                                                    |

Table 1-9 Veritas Volume Manager fixed issues *(continued)*

| Incident | <b>Description</b>                                                                                                    |  |
|----------|----------------------------------------------------------------------------------------------------|--|
| 2199496  | Data Corruption seen with "site mirror" Campus Cluster<br>feature.                                                                                                    |  |
| 2197254  | While creating volumes on thinrclm disks, the option<br>"logtype=none" does not work with vxassist command.                                                                                 |  |
| 2196918  | Snapshot creation with cachesize fails, as it doesn't take<br>into account diskgroup alignment.                                                                                             |  |
| 2196480  | The disk initialization failed due to wrong number of<br>cylinders reported in devintf_disk_geom_raw gotten from<br>raw geometry.                                                           |  |
| 2194492  | VxVM-ASM co-existence enablement.                                                                                                    |  |
| 2193429  | IO policy not getting preserved when vxconfigd is restarted<br>and migration from one devlist to other is taking place.                                                                     |  |
| 2192612  | XP ASL is claiming EVA lun.                                                                                                    |  |
| 2191693  | vxdmpadm native list' command is not displaying any output<br>nor error.                                                                                                    |  |
| 2190020  | dmp_deamon applying 1m continuous memory paging which<br>is too large.                                                                                                    |  |
| 2188590  | An ilock acquired by a slave node for a read on a DCL object<br>can lead to I/O hang when the node becomes master before<br>reading is done.                                                |  |
| 2183984  | System panics due to race condition while updating DMP<br>I/O statistics.                                                                                                    |  |
| 2181631  | Striped-mirror volume cannot be grown across sites with<br>-oallowspansites with DRL.                                                                                                    |  |
| 2176601  | SRDF-R2 devices are seen in error state when devices are<br>in write-protected mode.                                                                                                    |  |
| 2168720  | Removal of stale ASL's.                                                                                                    |  |
| 2165394  | Diskgroup imported by selecting wrong disks. After<br>destroying original diskgroup, import without useclonedev<br>option imports diskgroup with original disks rather than<br>clone disks. |  |

Table 1-9 Veritas Volume Manager fixed issues *(continued)*

| <b>Incident</b> | <b>Description</b>                                                                                                    |
|-----------------|----------------------------------------------------------------------------------------------------|
| 2165141         | VxVM resets b_clock_ticks to zero if I/O hints are passed<br>by VxFS.                                                                                                   |
| 2160199         | Master takeover fails as the upcoming master could not<br>import shared diskgroup.                                                                                      |
| 2158438         | vxsnap restore operation for 500 volumes spits garbage<br>strings and sometime dumps core.                                                                              |
| 2154287         | Improve handling of Not-Ready (NR) devices that are<br>triggering "VxVM vxdmp V-5-3-1062 dmp_restore_node:<br>Unstable path" messages.                                  |
| 2152830         | In a multilevel clone disks environment, a regular DG import<br>should be handled properly and in case of DG import failure,<br>it should report correct error message. |
| 2148851         | vxdisk resize failed to resize a disk that is expanded<br>physically from the array console.                                                                            |
| 2144775         | Failoverpolicy "local" is not getting preserved after VxVM<br>upgrade.                                                                                                  |
| 2139179         | SSB check invalid with a copy of a LUN.                                                                                                    |
| 2136046         | Need to log additional information and handle hang case in<br>CVM scripts.                                                                                              |
| 2133503         | Renaming enclosure results in dmpevents.log reports 'Mode<br>for Enclosure has changed from Private to Private'.                                                        |
| 2105547         | tagmeta info records are not cleaned-up during DGSJ<br>operation and leading to huge delay in DGSJ operation after<br>few iterations.                                   |
| 2104887         | vxdg error messaging improvement required for cloned<br>devices, report conflicting dgid and suggest running "-o<br>updateid".                                          |
| 2102929         | Deprecate vxdiskadm option 17:4/5/6/7 and 18:4/5/6/7 in<br>configurations and modify 17:8 and 18:8 to drop support<br>for exclude/include from vxdmp contol.            |
| 2100865         | Memory leaks in vxconfigd.                                                                                                    |
| 2092921         | Enhancements in vxrecover and if possible DCO plex attach<br>implementation.                                                                                            |

Table 1-9 Veritas Volume Manager fixed issues *(continued)*

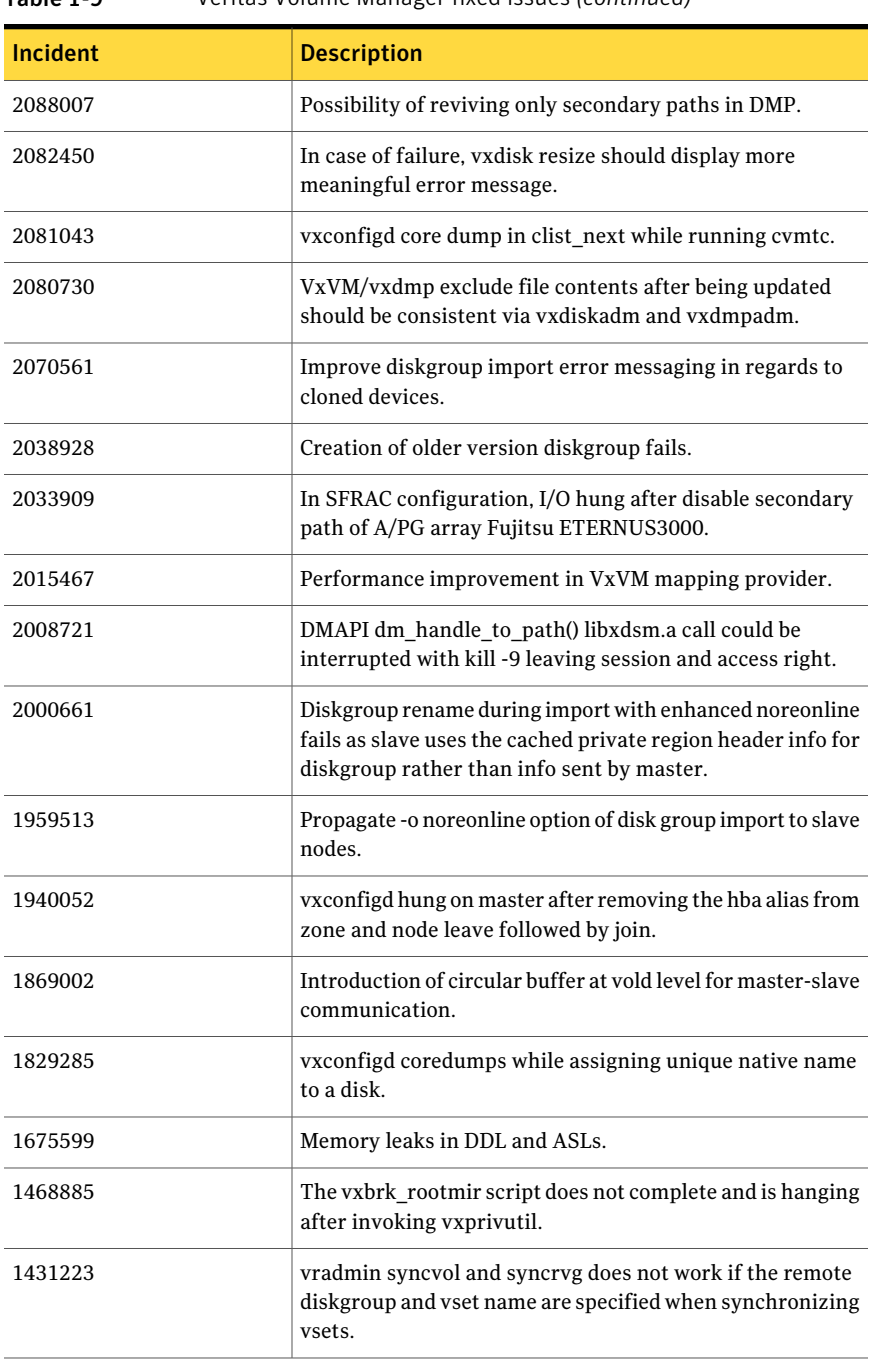

#### Table 1-9 Veritas Volume Manager fixed issues *(continued)*

| <b>Incident</b> | <b>Description</b>                                                                     |
|-----------------|----------------------------------------------------------------------------------------|
| 1426480         | VOLCVM CLEAR PR() joctl does not propogate the error<br>returned by DMP to the caller. |
| 1192166         | vxdg-n [newdg] deport [origdg] causes memory leak.                                     |
| 1089875         | Increasing vol maxspecialio to 1 MB on HP-UX.                                          |

Table 1-9 Veritas Volume Manager fixed issues *(continued)*

# LLT, GAB, and I/O fencing: Issues fixed in 6.0

<span id="page-46-0"></span>[Table](#page-46-0) 1-10 lists the fixed issues for LLT, GAB, and I/O fencing.

| Incident | <b>Description</b>                                                                                                    |
|----------|----------------------------------------------------------------------------------------------------|
| 2515932  | [GAB] gabconfig ioctl behaviour changed to return EALREADY if GAB is<br>already configured.                                                                                                    |
| 2495035  | [Fencing] The vxfenswap command gets stuck if vxfend is killed.                                                                                                    |
| 2495020  | [Fencing] vxfend does not terminate if you run the vxfenswap command<br>to change the fencing mode from 'scsi3' to 'customized', and chooses to<br>rollback when vxfenswap prompts for confirmation.                                                       |
| 2442402  | [LLT] Reduce lltd CPU consumption by reducing the wakeup calls.                                                                                                    |
| 2437022  | [Fencing] Fails to run the vxfenswap command to the same diskgroup<br>when the disk policy changed.                                                                                                    |
| 2426664  | [Fencing] vxfend does not terminate when you run the vxfenswap<br>command to migrate from the customized mode to the scsi3 mode.                                                                                                    |
| 2411652  | [GAB] Add a check in GAB for MAX message size of 64KB before enqueuing<br>the message.                                                                                                    |
| 2386325  | [Fencing] Fencing configuration fails and vxfenadm prints same serial<br>number for all LUNs which have more than 96 bytes of SCSI Inquiry data<br>in page 0x83.                                                                                           |
| 2369742  | [Fencing] Once vxfenconfig-c with a particular mode (say customized) has<br>returned EFAULT ("1036 Unable to configure"), all subsequent runs of<br>vxfenconfig -c with a different mode (say scsi3) fail with error EBADMSG<br>("1050 Mismatched modes"). |

Table 1-10 LLT, GAB, and I/O fencing fixed issues

| Incident | <b>Description</b>                                                                                                    |
|----------|----------------------------------------------------------------------------------------------------|
| 2351011  | [Fencing] The vxfenswap utility fails to accurately check for the exit status<br>of the vxfenconfig commands run on the other nodes in the background.<br>This may lead to the vxfenswap utility appearing indefinitely hung if the<br>vxfenconfig process does not succeed for any reason.                                                                                                    |
| 2337916  | [Fencing] Fencing shutdown script does not retry stopping the fencing<br>module if fencing fails to unconfigure because of clients being registered.                                                                                                    |
| 2311361  | [Fencing] Fencing details are printed in the engine logs every five minutes<br>if fencing is running and the CoordPoint resource is configured.                                                                                                    |
| 2253321  | [Fencing] Fencing fails to start if any of the coordination points is<br>unavailable at the startup time.                                                                                                    |
| 2252470  | [Fencing] Provide options to force the fencing library to obtain serial<br>numbers using standard inquiry or extended inquiry using a variety of ID<br>types.                                                                                                    |
| 2218448  | [VxCPS] The cpsadm command fails if LLT is not installed or configured<br>on a single-node cluster which hosts the CP server.                                                                                                    |
| 2209664  | [VxCPS] Configuring fencing is successful with three disks even when<br>single_cp=1 and the formatting of warning messages aer required in<br>vxfend_A.log.                                                                                                    |
| 2203070  | [Fencing] Failed to configure fencing on a 64-node cluster, fencing comes<br>up only on first 33 nodes.                                                                                                    |
| 2161816  | [Fencing] Preferred fencing does not work as expected for large clusters<br>in certain cases if you have configured system-based or group-based<br>preferred fencing policy.                                                                                                    |
| 2112742  | [VxCPS] Server-based I/O fencing fails to start after configuration on nodes<br>with different locale settings.                                                                                                    |
| 2100896  | [Fencing] There is failure message even the migration from server-based<br>to disk-based using vxfenswap succeeded.                                                                                                    |
| 2085941  | [VxCPS] Coordination point server (CP server) binds only to a single virtual<br>IP and listens on the same. Application clusters cannot access the CP server<br>if it fails to establish connection to this virtual IP. Therefore, if the<br>connection fails because of the subnet in which the virtual IP of the CP<br>server exists, you cannot access the CP server even if there is another<br>subnet through which the client can connect to the CP server over a<br>different IP. |

Table 1-10 LLT, GAB, and I/O fencing fixed issues *(continued)*

| <b>Incident</b> | <b>Description</b>                                                                                                    |
|-----------------|----------------------------------------------------------------------------------------------------|
| 2076240         | [VxCPS] When you reconfigure an application cluster that uses server-based<br>I/O fencing (customized fencing mode), the installer does not remove the<br>application cluster information from the CP servers before the<br>reconfiguration. As a result, if you reconfigure the application cluster and<br>choose to configure I/O fencing in customized mode using the same CP<br>servers, then reconfiguration of server-based fencing for the application<br>cluster fails. |
| 1973713         | [Fencing] The agent XML files are missing for CP server agent.                                                                                                    |

Table 1-10 LLT, GAB, and I/O fencing fixed issues *(continued)*

# Known issues

This section covers the known issues in this release.

See the corresponding Release Notes for a complete list of known issues related to that product.

See ["Documentation"](#page-90-0) on page 91.

## Issues related to installation

This section describes the known issues during installation and upgrade.

#### Warning messages may be seen during script-based installation (2615500)

When you install SFHA using the script-based installer, you may see the following warning message:

interpreter "/opt/VRTSperl/bin/perl" not found

**Workaround:** You must install perl to resolve the issue.

#### To install perl

- 1 Exit the installer.
- 2 Install the VRTSperl depot from the product media manually:

```
# cd /dvd_path/depot
# /usr/sbin/swinstall -x enforce_dependencies=false
-x autoreboot=false -s `pwd` VRTSperl
```
3 Start the installer again.

## Presence of multiple VRTSperl versions after operating system upgrade causes product upgrade to fail (2532432)

When you upgrade the operating system from HP-UX 11i Version 2 to HP-UX 11i Version 3 September 2011 or later, the swinstall command fails to remove the lower version of VRTSperl depot before installing the higher version. As a result, multiple versions of VRTSperl depot exist on the system after the operating system upgrade causing the product upgrade to fail.

**Workaround:** After you upgrade the operating system to HP-UX 11i Version 3 September 2011 or later and before you upgrade SFHA, check whether or not multiple versions of VRTSperl exist on the system. If multiple versions exist, uninstall the lower version of the package as follows before you upgrade the product:

```
# swremove VRTSperl,r=lower_version
```
## Stopping the installer during an upgrade and then resuming the upgrade might freeze the service groups (2591399)

The service groups freeze due to upgrading using the product installer if you stopped the installer after the installer already stopped some of the processes and then resumed the upgrade.

Workaround: You must unfreeze the service groups manually after the upgrade completes.

#### To unfreeze the service groups manually

- 1 List all the frozen service groups
	- # **hagrp -list Frozen=1**
- 2 Unfreeze all the frozen service groups:

```
# haconf -makerw
# hagrp -unfreeze service_group -persistent
# haconf -dump -makero
```
## EULA changes (2161557)

The locations for all EULAs have changed.

The English EULAs now appear in /*product\_dir*/EULA/en/*product\_eula.pdf*

The EULAs for Japanese and Chinese now appear in those language in the following locations:

The Japanese EULAs appear in /*product\_dir*/EULA/ja/*product\_eula.pdf* The Chinese EULAs appear in /*product\_dir*/EULA/zh/*product\_eula.pdf*

## NetBackup 6.5 or older version is installed on a VxFS file system (2056282)

If you have NetBackup 6.5 or older version installed on a VxFS file system and before upgrading to Veritas Storage Foundation (SF) 6.0, if you unmount all VxFS file systems including the one that hosts the NetBackup binaries ( $\mu$ usr/openv), then while upgrading to SF 6.0, the installer fails to check if NetBackup is installed on the same machine and uninstalls the shared infrastructure depots  $VRTSpbx$ , VRTSat, and VRTSicsco. This causes NetBackup to stop working.

**Workaround:** Before you unmount the VxFS file system that hosts NetBackup, copy the /usr/openv/netbackup/bin/version file and

 $\sqrt{u}$ sr/openv/netbackup/version file to the /tmp directory. If you have clustered NetBackup installed, you must also copy the

/usr/openv/netbackup/bin/cluster/NBU\_RSP file to the /tmp directory. After you unmount the NetBackup file system, manually copy these two version files from  $/\text{tmp}$  to their original directories. If you have clustered NetBackup installed, you must also copy the /usr/openv/netbackup/bin/cluster/NBU\_RSP file from /tmp to its original directory.

If the version files' directories do not exist, create the directories:

# **mkdir -p /usr/openv/netbackup/bin** # **mkdir -p /usr/openv/netbackup/bin**

Run the installer to finish the upgrade process. After upgrade process completes, remove the two version files and their directories.

If your system is already affected by this issue, then you must manually install the VRTSpbx, VRTSat, and VRTSicsco depots after the upgrade process completes.

## During product migration the installer overestimates disk space use (2088827)

The installer displays the space that all the product depots and patches needs. During migration some depots are already installed and during migration some depots are removed. This releases disk space. The installer then claims more space than it actually needs.

**Workaround:** Run the installer with -nospacecheck option if the disk space is less than that installer claims but more than actually required.

## The VRTSacclib depot is deprecated (2032052)

TheVRTSacclib depotis deprecated. For installation, uninstallation, and upgrades, note the following:

- Fresh installs: Do not install VRTSacclib.
- Upgrade: Ignore VRTSacclib.
- Uninstall: Ignore VRTSacclib.

## After a locale change restart the vxconfig daemon (2417547)

You need to restart the vxconfig daemon you change the locale of nodes that use it. The vxconfig daemon starts at boot. If you have changed locale, you need to restart the daemon.

#### **Workaround:**

Refer to the *Veritas Storage Foundation Cluster File System High Availability Administrator's Guide* for the section, "vxconfigd daemon recovery."

## Installer does not detect the duplicate cluster ID in an already configured SF Oracle RAC cluster [2368898]

When you run the installer using installs frace -configure command and if you choose to check the cluster ID, the installer correctly checks if the cluster ID is in use by any other setup. However, if you perform the same check on an already configured SF Oracle RAC cluster, it is unable to detect it.

Workaround: No workaround.

#### Workaround: perform the following steps:

- 1 Exit the installer.
- 2 Install the VRTSperl depot from the product media manually:

```
#cd /dvd_path/depot
# /usr/sbin/swinstall -x enforce_dependencies=false
-x autoreboot=false -s 'pwd' VRTSperl
```
3 Start the installer again.

## Upgrading from Veritas Storage Foundation 5.1 Service Pack 1 Rolling Patch 2 to 6.0 with rootability enabled fails (2581313)

Upgrading from Veritas Storage Foundation (SF) 5.1 Service Pack (SP) 1 Rolling Patch (RP) 2 to 6.0 while using an encapsulated root disk fails because the post

installation scripts of Veritas Volume Manager (VxVM) are unable to start the initrd daemon.

**Workaround:** To upgrade from 5.1 SP1 RP2 to 6.0 while using an encapsulated root disk, you must reinstall the nash utility on the system prior to the upgrade.

#### To upgrade from 5.1 SP1 RP2 to 6.0 while using an encapsulated root disk

- 1 Encapsulate the root disk.
- 2 Reinstall the nash utility.
- 3 Upgrade to the SF 6.0 release.

## Web installer does not ask for authentication after the first session if the browser is still open (2509330)

If you install or configure SFHAand then close the Web installer, if you have other browser windows open, the Web installer does not ask for authentication in the subsequent sessions. Since there is no option to log out of the Web installer, the session remains open as long as the browser is open on the system.

Workaround: Make sure that all browser windows are closed to end the browser session and subsequently log in again.

## After finishing a kernel upgrade on a master node the cvm group on a slave node does not come online (2439439)

After successfully finishing a kernel upgrade on one node, the cvm group does not come online on the second node.

Workaround: Check that your cluster is not in a jeopardy state before you perform a rolling upgrade.

## Error message seen in swagent.log after removing the 6.0 VRTS packages (2324553)

After removing the 6.0 VRTS packages and before rebooting the system, you sometimes see the following message in the swagent.log file:

vxfs mount: V-3-21272: mount option(s) incompatible with file system /dev/vg00/lvol1

This message appears because the VRTS packages are removed and the kernel is not yet loaded.

**Workaround:** Reboot the system.

## Installer installs VRTSfsadv if you specify certain options (2626333)

On the HP-UX Precision Architecture (PA) platform, if you run the installer certain options, such as -minpkgs, -recpkgs, -allpkgs, -pkginfo, -pkgtable, the installer installs the VRTSfsady depot in addition to the required Veritas File System (VxFS) depots. This depot is not required by VxFS.

**Workaround:** There is no workaround for this issue. This issue is harmless.

## Installer checks for VRTSfsadv if you specify -version (2626311)

On the HP-UX Precision Architecture (PA) platform, if you run the installer with the -version option, the installer lists the VRTSfsadv depot as being missing. This depot is not required by Veritas File System (VxFS) and does not need to be installed.

**Workaround:** There is no workaround for this issue. This issue is harmless.

### Incorrect server names sometimes display if there is a clock synchronization issue (2627076)

When you install a cluster with the Web-based installer, you choose to to synchronize your systems with an NTP server due to a clock synchronization issue, you may see the NTP server name in messages instead of your server names.

Workaround:

Ignore the messages. The product is still installed on the correct servers.

### When you uninstall CommandCentral Storage Managed Host from a system where Veritas Storage Foundation 6.0 is installed, SF 6.0 reconfiguration or uninstallation fails (2631486)

On a system where Veritas Storage Foundation (SF) 6.0 is installed, if you uninstall CommandCentral Storage (CCS) Managed Host (MH) using the installer script from the CCS media, the installer script removes the contents of  $\sqrt{\text{opt}/\text{VRTSperl}}}$ . As a result, SF 6.0 reconfiguration or uninstallation using

/opt/VRTS/install/install*\_sf\_product\_name* or

/opt/VRTS/install/uninstall*\_sf\_product\_name* fails, because the installer script removed the contents of /opt/VRTSperl.

**Workaround:** To uninstall CCS MH from a system where SF 6.0 is installed, before you perform the uninstallation, perform the procedure in the following CCS TechNote:

http://www.symantec.com/business/support/index?page=content&amp.id=HOWTO36496

#### Stopping the Web installer causes Device Busy error messages (2633924)

If you start the Web installer, and then perform an operation (such as prechecking, configuring, or uninstalling), you may get an error message saying the device is busy.

Workaround:

Do one of the following:

- Kill the start.pl process.
- Start the webinstaller again. On the first Web page you see that the session is still active. Either take over this session and finish it or terminate it directly.

## Issues related to LLT

This section covers the known issues related to LLT in this release.

## LLT port stats sometimes shows recvcnt larger than recvbytes (1788315)

With each received packet, LLT increments the following variables:

- recvcnt (increment by one for every packet)
- recvbytes (increment by size of packet for every packet)

Both these variables are integers. With constant traffic, recvbytes hits and rolls over MAX\_INT quickly. This can cause the value of recvbytes to be less than the value of recvcnt.

This does not impact the LLT functionality.

## LLT may incorrectly declare port-level connection for nodes in large cluster configurations (1809827)

When ports get registered and unregistered frequently on the nodes of the cluster, LLT may declare that a port-level connection exists with another peer node. This occurs in some corner cases even though a port is not even registered on the peer node.

## Issues related to GAB

This section covers the known issues related to GAB in this release.

## While deinitializing GAB client, "gabdebug -R GabTestDriver" command logs refcount value 2 (2536373)

After you unregister the gtx port with -nodeinit option, the gabconfig  $-c$ command shows refcount as 1. But when forceful deinit option (gabdebug  $-R$ GabTestDriver) is run to deinitialize GAB client, then a message similar to the following is logged.

```
GAB INFO V-15-1-20239
Client GabTestDriver with refcount 2 forcibly deinited on user request
```
The refcount value is incremented by 1 internally. However, the refcount value is shown as 2 which conflicts with the gabconfig  $-c$  command output.

## GAB can panic due to had not responding (2278870)

GAB can panic due to had not responding. This is caused by threads becoming stuck in the vx\_event\_wait() call and the vx\_rwsleep\_rec\_lock\_em() call.

**Workaround:** There is no workaround for this issue.

## Cluster panics during reconfiguration (2590413)

While a cluster is reconfiguring, GAB broadcast protocol encounters a race condition in the sequence request path. This condition occurs in an extremely narrow window which eventually causes the GAB master to panic.

## Issues related to I/O fencing

This section covers the known issues related to I/O fencing in this release.

### Startup or shutdown failure messages reported for LLT, GAB, and VXFEN (1666327)

If you need to reboot the system when you install SFHA, the init scripts for LLT, GAB, and VXFEN report start or stop failure messages. This is because SFHA is not yet configured and the required configuration files are not yet generated for these components. These messages may be ignored.

## CP serverrepetitively logs unavailable IP addresses (2530864)

If coordination point server (CP server) fails to listen on any of the IP addresses that are mentioned in the  $v_{XCPS}$ . confile or that are dynamically added using the command line, then CP server logs an error at regular intervals to indicate the failure. The logging continues until the IP address is bound to successfully.

```
CPS ERROR V-97-51-103 Could not create socket for host
10.209.79.60 on port 14250
CPS ERROR V-97-1400-791 Coordination point server could not
open listening port = [10.209.79.60]:14250
Check if port is already in use.
```
Workaround: Remove the offending IP address from the listening IP addresses list using the rm port action of the cpsadm command.

See the *Veritas Storage Foundation and High Availability Administrator's Guide* for more details.

### Fencing port b is visible for few seconds even if cluster nodes have not registered with CP server (2415619)

Even if the cluster nodes have no registration on the CP server and if you provide coordination point server (CP server) information in the vxfenmode file of the cluster nodes, and then start fencing, the fencing port b is visible for a few seconds and then disappears.

Workaround: Manually add the cluster nodes' and users' information to the CP server to resolve this issue. Alternatively, you can use installer as the installer adds cluster nodes' and users' information to the CP server during configuration.

## The cpsadm command fails if LLT is not configured on the application cluster (2583685)

The cpsadm command fails to communicate with the coordination point server (CP server) if LLT is not configured on the application cluster node where you run the cpsadm command. You may see errors similar to the following:

```
# cpsadm -s 10.209.125.200 -a ping_cps
CPS ERROR V-97-1400-729 Please ensure a valid nodeid using
environment variable
CPS_NODEID
CPS ERROR V-97-1400-777 Client unable to communicate with CPS.
```
However, if you run the cpsadm command on the CP server, this issue does not arise even if LLT is not configured on the node that hosts CP server. The  $cps$  adm command on the CP server node always assumes the LLT node ID as 0 if LLT is not configured.

According to the protocol between the CP server and the application cluster, when you run the cpsadm on an application cluster node, cpsadm needs to send the LLT node ID of the local node to the CP server. But if LLT is unconfigured temporarily, or if the node is a single-node VCS configuration where LLT is not configured,

then the cpsadm command cannot retrieve the LLT node ID. In such situations, the cpsadm command fails.

Workaround: Set the value of the CPS\_NODEID environment variable to 255. The cpsadm command reads the CPS\_NODEID variable and proceeds if the command is unable to get LLT node ID from LLT.

## In absence of cluster details in CP server, VxFEN fails with pre-existing split-brain message (2433060)

When you start server-based I/O fencing, the node may not join the cluster and prints error messages in logs similar to the following:

In the /var/VRTSvcs/log/vxfen/vxfen.log file:

VXFEN vxfenconfig ERROR V-11-2-1043 Detected a preexisting split brain. Unable to join cluster.

In the /var/VRTSvcs/log/vxfen/vxfen.log file:

operation failed. CPS ERROR V-97-1400-446 Un-authorized user cpsclient@node1, domaintype vx; not allowing action

The vxfend daemon on the application cluster queries the coordination point server (CP server) to check if the cluster members as seen in the GAB membership are registered with the CP server. If the application cluster fails to contact the CP server due to some reason, then fencing cannot determine the registrations on the CP server and conservatively assumes a pre-existing split-brain.

Workaround: Before you attempt to start VxFEN on the application, ensure that the cluster details such as cluster name, UUID, nodes, and privileges are added to the CP server.

## The vxfenswap utility does not detect failure of coordination points validation due to an RSH limitation (2531561)

The vxfenswap utility runs the vxfenconfig  $-\circ$  modify command over RSH or SSH on each cluster node for validation of coordination points. If you run the vxfenswap command using RSH (with the -n option), then RSH does not detect the failure of validation of coordination points on a node. From this point, vxfenswap proceeds as if the validation was successful on all the nodes. But, it fails at a later stage when it tries to commit the new coordination points to the VxFEN driver.After the failure, it rolls back the entire operation, and exits cleanly with a non-zero error code. If you run  $v \times f$  enswap using SSH (without the  $-n$  option),

then SSH detects the failure of validation of coordination of points correctly and rolls back the entire operation immediately.

Workaround: Use the  $v \times f$  enswap utility with SSH (without the  $-n$  option).

#### Fencing does not come up on one of the nodes after a reboot (2573599)

If VxFEN unconfiguration has not finished its processing in the kernel and in the meantime if you attempt to start VxFEN, you may see the following error in the /var/VRTSvcs/log/vxfen/vxfen.log file:

VXFEN vxfenconfig ERROR V-11-2-1007 Vxfen already configured

However, the output of the gabconfig  $-a$  command does not list port b. The vxfenadm -d command displays the following error:

VXFEN vxfenadm ERROR V-11-2-1115 Local node is not a member of cluster!

Workaround: Start VxFEN again after some time.

## Server-based fencing comes up incorrectly if default port is not mentioned (2403453)

When you configure fencing in customized mode and do no provide default port, fencing comes up. However, the  $v$ xfenconfig  $-l$  command output does not list the port numbers.

Workaround: Retain the "port=<port\_value>" setting in the /etc/vxfenmode file, when using customized fencing with atleast one CP server. The default port value is 14250.

### Secure CP server does not connect from localhost using 127.0.0.1 as the IP address (2554981)

The cpsadm command does not connect to the secure CP server on the localhost using 127.0.0.1 as the IP address

Workaround: Connect the secure CP server using any of the virtual IPs that is configured with the CP server and is plumbed on the local node.

## Unable to customize the 30-second duration (2551621)

When the vxcpserv process is not able to bind to an IP address during startup, it attempts to bind to that IP address at an interval of 30 seconds. This interval is not configurable.

Workaround: No workaround.

### NIC resource gets created with incorrect name while configuring CPSSG with the configure\_cps.pl script(2585229)

The name of the NIC resource created by the configure cps.pl script does not come out correct when, for example, m<sup>th</sup> VIP is mapped to n<sup>th</sup> NIC and every m is not equal to n. In this case, although CPSSG continues to function without any problem, when you unconfigure CPSSG using configure cps.pl, it fails.

Workaround: To unconfigure CPSSG, you must remove the CPSSG configuration from the VCS configuration.

## The cpsadm command fails after upgrading CP server to 6.0 in secure mode (2478502)

The cpsadm command may fail after you upgrade coordination point server (CP server) to 6.0 in secure mode. If the old VRTSat depot is not removed from the system, the cpsadm command loads the old security libraries present on the system. As the installer runs the  $\epsilon_{\text{p}$ sadm command on the CP server to add or upgrade the SFHA cluster (application cluster), the installer also fails.

Workaround : Perform the following steps on all the nodes of the CP server:

- Rename cpsadm to cpsadmbin.
	- # **mv /opt/VRTScps/bin/cpsadm /opt/VRTScps/bin/cpsadmbin**
- $\blacksquare$  Create a file /opt/VRTScps/bin/cpsadm with the following content:

#!/bin/sh EAT\_USE\_LIBPATH="/opt/VRTScps/lib" export EAT\_USE\_LIBPATH /opt/VRTScps/bin/cpsadmbin "\$@"

- Provide the following permissions to the new file:
	- # **chmod 755 /opt/VRTScps/bin/cpsadm**

# Veritas Storage Foundation known issues

There are no new known issues in this release of Veritas Storage Foundation (SF).

### In an IPv6 environment, db2icrt and db2idrop commands return a segmentation fault error during instance creation and instance removal (1602444)

When using IBM DB2 db2icrt command to create a DB2 database instance on a pure IPv6 environment, the  $db2icrt$  command returns segmentation fault error message. For example:

\$ **/opt/ibm/db2/V9.5/instance/db2icrt -a server -u db2fen1 db2inst1** /opt/ibm/db2/V9.5/instance/db2iutil: line 4700: 26182 Segmentation fault \$ **{DB2DIR?}/instance/db2isrv -addfcm -i \${INSTNAME?}**

The db2idrop command also returns segmentation fault, but the instance is removed successfully after the db2idrop command is issued. For example:

```
$ /opt/ibm/db2/V9.5/instance/db2idrop db2inst1
/opt/ibm/db2/V9.5/instance/db2iutil: line 3599: 7350 Segmentation fault
$ {DB2DIR?}/instance/db2isrv -remove -s DB2_${INSTNAME?} 2> /dev/null
```
DBI1070I Program db2idrop completed successfully.

This happens on DB2 9.1, 9.5, and 9.7.

This issue has been identified as an IBM issue. Once IBM has fixed this issue, then IBM will provide a hotfix for this segmentation problem.

Atthis time, you can communicate in a dual-stack to avoid the segmentation fault error message until IBM provides a hotfix.

#### To communicate in a dual-stack environment

Add an IPv6 hostname as an IPv4 loopback address to the  $/etc/host$  file. For example:

127.0.0.1 swlx20-v6

Or

127.0.0.1 swlx20-v6.punipv6.com

127.0.0.1 is the IPv4 loopback address.

swlx20-v6 and swlx20-v6.punipv6.com are the IPv6 hostnames.

### Oracle 11gR1 may not work on pure IPv6 environment (1819585)

There is problem running Oracle 11gR1 on a pure IPv6 environment.

**Workaround:** There is no workaround for this, as Oracle 11gR1 does not fully support pure IPv6 environment. Oracle 11gR2 release may work on a pure IPv6 enviroment, but it has not been tested or released yet.

## Not all the objects are visible in the VOM GUI (1821803)

After upgrading SF stack from 5.0MP3RP2 to 5.1, the volumes are not visible under the Volumes tab and the shared diskgroup is discovered as Private and Deported under the Disgroup tab in the SFM GUI.

#### **Workaround:**

To resolve this known issue

- On each manage host where  $VRTSsfmh$  2.1 is installed, run:
	- # **/opt/VRTSsfmh/adm/dclisetup.sh -U**

#### An error message is received when you perform off-host clone for RAC and the off-host node is not part of the CVM cluster (1834860)

There is a known issue when you try to perform an off-host clone for RAC and the off-host node is not part of the CVM cluster. You may receive a similar error message:

```
Cannot open file /etc/vx/vxdba/rac11g1/.DB_NAME
(No such file or directory).
SFORA vxreptadm ERROR V-81-8847 Cannot get filename from sid
for 'rac11g1', rc=-1.
SFORA vxreptadm ERROR V-81-6550 Could not connect to repository
database.
VxVM vxdg ERROR V-5-1-582 Disk group SNAP_rac11dg1: No such disk
group SFORA
vxsnapadm ERROR V-81-5623 Could not get CVM information for
SNAP_rac11dg1.
SFORA dbed vmclonedb ERROR V-81-5578 Import SNAP_rac11dg1 failed.
```
**Workaround:** Currently there is no workaound for this known issue. However, if the off-host node is part of the CVM cluster, then off-host clone for RAC works fine.

Also the dbed vmclonedb command does not support LOCAL LISTENER and REMOTE LISTENER in the init.ora parameter file of the primary database.

## DB2 databases are not visible from the VOM Web console (1850100)

If you upgraded to SF 5.1, DB2 databases will be not visible from the VOM web console.

This will be fixed in the SF 5.1 Patch 1 release.

**Workaround:** Reinstall is required for VOM DB2-Hotfix (HF020008500-06.sfa), if the host is upgraded to SF 5.1. Use the deployment framework and reinstall the hotfix for DB2 (HF020008500-06.sfa) on the managed host.

#### To resolve this issue

- 1 In the Web GUI, go to **Settings** > **Deployment**.
- 2 Select **HF020008500-06 hotfix**.
- 3 Click **Install**.
- 4 Check the **force** option while reinstalling the hotfix.

## A volume's placement class tags are not visible in the Veritas Enterprise Administrator GUI when creating a dynamic storage tiering placement policy (1880622)

A volume's placement class tags are not visible in the Veritas Enterprise Administrator (VEA) GUI when you are creating a SmartTier placement policy if you do not tag the volume with the placement classes prior to constructing a volume set for the volume.

**Workaround:** To see the placement class tags in the VEA GUI, you must tag the volumes prior to constructing the volume set. If you already constructed the volume set before tagging the volumes, restart  $v \times v$  to make the tags visible in the GUI.

## Veritas Volume Manager known issues

The following are the Veritas Volume Manager known issues for this release.

### vxdisk -f init can overwrite some of the public region contents (1190117)

If a disk was initialized by a previous VxVM version or defined with a smaller private region than the new default of 32 MB, then the public region data will be overridden.

#### **Workaround:**

Specify explicitly the length of privoffset, puboffset, publen, and privlen while initializing the disk.

## I/O fails on some paths after array connectivity is restored, due to high restore daemon interval (2091619)

If a path loses connectivity to the array, the path is marked as suspected to fail and hence is not used for  $I/O$ . After the connectivity is restored, the restore daemon detects that the path is restored when the restore daemon probes the paths. The restore daemon makes the path available for I/O. The restore daemon probes the paths at the interval set with the tunable parameter dmp\_restore\_interval. If you set the dmp\_restore\_interval parameter to a high value, the paths are not available for I/O until the next interval.

## Changes in enclosure attributes are not persistent after an upgrade to VxVM 6.0 (2082414)

The Veritas Volume Manager (VxVM) 6.0 includes several array names that differ from the array names in releases prior to release 5.1SP1. Therefore, if you upgrade from a previous release to VxVM 6.0, changes in the enclosure attributes may not remain persistent. Any enclosure attribute set for these arrays may be reset to the default value after an upgrade toVxVM 6.0. Manually reconfigure the enclosure attributes to resolve the issue.

<span id="page-63-0"></span>[Table](#page-63-0) 1-11 shows the Hitachi arrays that have new array names.

| <b>Previous name</b>          | <b>New name</b>                                                                                                  |
|-------------------------------|----------------------------------------------------------------------------------------------------|
| TagmaStore-USP                | Hitachi USP                                                                                                    |
| TagmaStore-NSC                | Hitachi NSC                                                                                                    |
| TagmaStoreUSPV                | Hitachi USP-V                                                                                                    |
| TagmaStoreUSPVM               | Hitachi USP-VM                                                                                                   |
| <new addition=""></new>       | Hitachi R700                                                                                                    |
| Hitachi AMS2300 Series arrays | New array names are based on the Model Number<br>8x. For example, AMS 100, AMS 2100,<br>AMS 2300, AMS 2500, etc. |

Table 1-11 Hitachi arrays with new array names

In addition, the Array Support Library (ASL) for the enclosures XIV and 3PAR now converts the cabinet serial number that is reported from Hex to Decimal, to correspond with the value shown on the GUI. Because the cabinet serial number has changed, any enclosure attribute set for these arrays may be reset to the default value after an upgrade to VxVM 6.0. Manually reconfigure the enclosure attributes to resolve the issue.

The cabinet serial numbers are changed for the following enclosures:

- IBM XIV Series arrays
- 3PAR arrays

## Enclosure name limitation when using HP-UX LVM pvcreate command on DMP device

For HP-UX LVM on a DMP device, you cannot use the pvcreate command if the enclosure-based name of the DMP device contains the 's' character. This is a limitation of the pvcreate utility on HP-UX LVM.

#### **Work around:**

Rename the enclosure to replace the 's' with some other character in the name of the enclosure before you run the pvcreate command. To rename the enclosure, use the following command:

# **vxdmpadm setattr enclosure** *enclr\_name* **name=***new\_enclr\_name*

## vxsnap addmir command sometimes fails under heavy I/Oload (2441283)

The vxsnap addmir command sometimes fails under heavy I/O load and produces multiple errors.

**Workaround:** Rerun the vxsnap addmir command.

## Failback to primary paths does not occur if the node that initiated the failover leaves the cluster (1856723)

When CVM is configured on non-A/A storage, if a node loses access to the storage through all the primary paths, then all the nodes in the cluster switches to the secondary paths. If the node which raised the protocol leaves the cluster and if all the rest of the nodes in the cluster are seeing the primary paths as healthy, then failback to primary paths never happens.

#### Issues ifthe storage connectivity to data disks is lost on a CVM slave node while vxconfigd was not running on the node (2562889)

If storage connectivity to data disks is lost on a CVM slave node while vxconfigd was not running on the node, this may result in following issues when vxconfigdcomes up on this node:

- The shared disk groups on the disconnected storage are marked as dgdisabled on the slave node only.
- The shared disk groups are available to rest of the cluster nodes but no transactions, such asVxVM configuration changes, are possible on any shared disk group.
- Attempts to deport such shared disk groups will fail.

#### **Work-arounds:**

Use one of the following work-arounds:

- Remove the faulty slave node out of CVM cluster, restore storage connectivity, and rejoin the node to the cluster.
- Restart vxconfigd on the CVM master node.

## The vxassist maxsize option fails to report the maximum size ofthe volume that can be created with given constraints when the disk group has the siteconsistent flag set (2563195)

The vxassist maxsize option fails to report the maximum size of volume that can be created with given constraints when the disk group has the siteconsistent flag set. The following error is reported:

```
# vxassist -g dgname maxsize
VxVM vxassist ERROR V-5-1-752 No volume can be created within the given
constraints
```
#### **Workaround:**

Specify the size explicitly to the *vxassist* make command.

#### Encapsulation of a multi-pathed root disk fails ifthe dmpnode name and any of its path names are not the same (2607706)

The encapsulation of a multi-pathed root disk fails if the dmpnode name and any of its path name are not the same.

For example:

Dmpnode:sdh

Paths: sda sdb

#### **Work-around:**

Before running the encapsulation command ( $v_{\text{Xencap}}$ ), run the following command:

# **vxddladm assign names**

### The vxcdsconvert utility is supported only on the master node (2616422)

The vxcdsconvert utility should be run only from the master node, not from the slave nodes of the cluster.

## Recovery and rollback to original configuration may not succeed if the system reboots while the online migration setup is in partial state (2611423)

During online migration from LVM to VxVM volumes, if there is a system reboot when the migration setup is in partial state, that is, the start operation has not completed successfully, then the recover and abort operations might not be able to recover and rollback the configuration.

Workaround: This needs manual intervention for cleanup, depending on the state, to restore the original configuration.

## During online migration from LVM to VxVM volumes, LVM sometimes incorrectly reports the remapped LVM device paths as valid LVM volumes

Problem:In a migrated or committed configuration, only the renamed LVM names of the form <lvolname>\_vxlv are valid LVM volumes. The original LVM names, in turn, point to target VxVM volumes. However, LVM sometimes incorrectly reports these original LVM device paths pointing to VxVM volumes, as valid LVM volumes.

Do not assume these as LVM volumes or do any operations on them, as it would disrupt the application's access to the target VxVM volumes.

## Issues with the disk state on the CVM slave node when vxconfigd is restarted on all nodes (2615680)

When a CVM master node and a slave node have lost storage access, and vxconfigd is restarted on all nodes, the disk state on the CVM slave node shows as invalid.

#### **Work-around:**

#### To work around this issue

- 1 Restore storage connectivity.
- 2 Deport the disk group.
- 3 Import the disk group.

#### After disconnecting and reconnecting the Fibre Channel, DMP is unable to present the device tree (2509636)

On some HP-UX 11i version 3 systems, after disconnecting and reconnecting the Fibre Channel, DMP is unable to present the device tree.

#### **Workaround:**

Restart the vxconfigd daemon with the following command:

```
# vxconfigd -k
```
### A disk that has stale a CDS label goes into an error state when you reinitialize the disk using the HPDISK format (2621541)

A disk that is greater than or equal to 1 TB on the HP-UX Itanium architecture goes into an error state if the disk has a stale CDS label and you reinitialize the disk using the HPDISK format. The CDS label becomes stale if you first initialize the disk using the CDSDISKformat, and then reinitialize the disk using the HPDISK format by using the following commands:

```
# vxdisksetup -if disk_access_name format=cdsdisk
# vxdisksetup -if disk_access_name format=hpdisk
```
**Workaround:** You can resolve the error state by using either of the following workarounds:

■ Uninitialize the VxVM disk:

```
# vxdiskunsetup -F disk_access_name
```
■ Reinitialize the disk using the HPDISK format:

```
# vxdisk -f init disk_access_name format=hpdisk
```
## Path information not displayed after excessive DMP disable and enable events (2632202)

An excessive number ofVeritas Dynamic Multi-Pathing disable and enable events could cause the vxdisk list *rootdisk* command to not display the path information for the root disk. This issue was seen on an HP-UX system that has a root disk managed by Veritas Volume Manager (VxVM).

#### **Workaround:**

Perform disk discovery operation with one of the following commands:

```
# vxdisk scandisks
```
or

```
# vxdctl enable
```
## Veritas File System known issues

This section describes the known issues in this release of Veritas File System (VxFS).

## Enabling delayed allocation on a small file system sometimes disables the file system (2389313)

When you enable delayed allocation on a small file system, such as around 100 MB, the file system can get disabled. In this case, the following error message ,displays in the system console log:

```
mesg 001: V-2-1: vx_nospace - file_system file system full
(size block extent)
```
**Workaround:** Use the vxtunefs command to turn off delayed allocation for the file system.

## Delayed allocation sometimes gets turned off automatically when one of the volumes in a multi-volume file system nears 100% usage even if other volumes have free space (2438367)

Delayed allocation sometimes gets turned off automatically when one of the volumes in a multi-volume file system is nearing 100% usage even if other volumes in the file system have free space.

**Workaround:** After sufficient space is freed from the volume, delayed allocation automatically resumes.

## A mutex contention in vx\_worklist\_lk() can use up to 100% of a single CPU (2104505)

A mutex contention in the vx worklist  $lk()$  call can use up to 100% of a single CPU.

**Workaround:** There is no workaround for this issue.

### Deleting a large number of files at the same time drastically increases CPU usage (2166263)

When you delete a large number of files at the same time, the CPU usage drastically increases beyond what you should expect.

**Workaround:** There is no workaround for this issue.

## Upgrading from disk layout Version 8 to 9 on a file system with partitioned directories and Storage Checkpoints can return with a read-only file system error message (2583201)

Upgrading from disk layout Version 8 to 9 on a file system with partitioned directories and Storage Checkpoints can return with a read-only file system error message. The issue with partitioned directories occurs because disk layout Version 9 has a new hash function. The issue with Storage Checkpoints occurs because the Storage Checkpoints are marked as read-only during the upgrade.

**Workaround:** Before upgrading a VxFS file system with disk layout Version 8 to Version 9, use the following procedure to avoid this error message.

#### To avoid the system error message

1 Disable the partitioned directories feature if the feature is enabled by setting the pdir enable tunable to  $0$ .

See the vxtunefs(1M) manual page.

2 Remove all Storage Checkpoints before the upgrade.

See the fsckptadm(1M) manual page.

### Using cross-platform data sharing to convert a file system that has more than 32k nlinks does not update the vx\_maxlink and maxlink\_enable tunables (2589193)

If you use cross-platform data sharing to convert a file system that has more than 32k nlinks, the conversion process does not update the  $vx$  maxlink and maxlink enable tunables on the target file system.

**Workaround:**After the cross-platform data sharing conversioncompletes, validate the values of the vx\_maxlink and maxlink\_enable tunables. If the file system had more than 32k nlinks before the conversion, ensure that the these tunables are updated on the target file system before mounting the file system.

## Deduplication can fail with error 110 (2591473)

In some cases, data deduplication fails with a message similar to the following example:

Saving Status Node Type Filesystem --------------------------------------------------------------------- 00% FAILED node01 MANUAL /data/fs1 2011/10/26 01:38:58 End full scan with error

In addition, the deduplication log contains an error similar to the following example:

```
2011/10/26 01:35:09 DEDUP_ERROR AddBlock failed. Error = 110
```
These errors indicate that the deduplication process is running low on space and needs more free space to complete.

**Workaround:** Make more space available on the file system.

## Many threads get stuck on vx\_ireuse (2359706)

Many threads attempt to acquire inodes, but get hung at vx\_ireuse. The following list shows some of the threads that get stuck:

- vx\_event\_wait
- vx\_delay2
- vx\_ireuse
- vx\_iget
- vx\_ialloc
- vx\_dirmakeinode
- vx\_dircreate
- vx\_dircreate\_tran
- vx\_do\_create
- vx\_create1
- vx\_create0

■ vx\_create

**Workaround:** There is no workaround for this issue.

### vxresize fails while shrinking a file system with the "blocks are currently in use" error (2437138)

The vxresize shrink operation may fail when active I/Os are in progress on the file system and the file system is being shrunk to a size closer to its current usage. You see a message similar to the following example:

```
UX:vxfs fsadm: ERROR: V-3-20343: cannot shrink /dev/vx/rdsk/dg1/vol1 -
blocks are currently in use.
VxVM vxresize ERROR V-5-1-7514 Problem running fsadm command for volume
vol1, in diskgroup dg1
```
**Workaround:** Rerun the shrink operation after stopping the I/Os.

#### Debug kernel panics with spin\_deadlock\_failure panic string while enabling auxiliary swap space (2521695)

The debug kernel panics with a spin deadlock failure panic string while enabling auxiliary swap space. The following example is of the relevant part of the stack trace:

```
spinlock+0x50
vx_inactive+0x140
vx_vn_inactive+0x30
vn rele_inactive+0x1e0
vx_dnlc_getpathname+0x12b0
```
## System hang when using ls, du and find (2598356)

The system sometimes hangs when using the  $1s$ , du, or  $f$  ind commands. The hang occurs in the following stack:

```
schedule_timeout
vx_iget
vx_dirlook
vx_lookup
do_lookup
do_path_lookup
```
**Workaround:** There is no workaround for this issue.
### Expanding a 100% full file system can cause a panic (2599760)

Expanding a 100% full file system can cause a panic with the following stack trace:

```
bad_kern_reference()
$cold_vfault()
vm_hndlr()
bubbledown()
vx_logflush()
vx_log_sync1()
vx_log_sync()
vx worklist thread()
kthread_daemon_startup()
```
**Workaround:** There is no workaround for this issue.

### Not all partitioned directory entries display after exporting a VxFS file system over an HP-UX NFS server (2623412)

After you export a VxFS file system over an HP-UX NFS server, the file system might not list all of the entries in partitioned directories if accessed by NFS clients. This issue is specific to HP-UX NFS servers and VxFS disk layout Version 8 and later.

**Workaround:** There is no workaround for this issue.

### Replication known issues

This section describes the replication known issues in this release of Veritas Storage Foundation and High Availability.

#### vradmin syncvol command compatibility with IPv6 addresses (2075307)

The vradmin syncvol command does not work with the compressed form of IPv6 addresses. In IPv6 environments, if you run the vradmin syncvol command and identify the target host using compressed form of the IPv6 address, the command fails with following error message:

```
# vradmin -s -full syncvol vol1 fe80::221:5eff:fe49:ad10:dg1:vol1
VxVM VVR vradmin ERROR V-5-52-420 Incorrect format for syncvol.
```
Also, if you run the vradmin addsec command and you specify the Secondary host using the compressed IPv6 address, the vradmin syncvol command also fails – even if you specify the target as hostname.

**Workaround:** When you use the vradmin addsec and vradmin syncvol commands, do not specify compressed IPv6 addresses; instead, use hostnames.

### RVGPrimary agent operation to start replication between the original Primary and the bunkerfails during failback (2054804)

The RVGPrimary agent initiated operation to start replication between the original Primary and the bunker fails during failback – when migrating back to the original Primary after disaster recovery – with the error message:

```
VxVM VVR vxrlink ERROR V-5-1-5282 Error getting information from
remote host. Internal Error.
```
The issue applies to global clustering with a bunker configuration, where the bunker replication is configured using storage protocol.It occurs when the Primary comes back even before the bunker disk group is imported on the bunker host to initialize the bunker replay by the RVGPrimary agent in the Secondary cluster.

#### **Workaround:**

#### To resolve this issue

- 1 Before failback, make sure that bunker replay is either completed or aborted.
- 2 After failback, deport and import the bunker disk group on the original Primary.
- 3 Try the start replication operation from outside of VCS control.

### Bunker replay did not occur when the Application Service Group was configured on some of the systems in the Primary cluster, and ClusterFailoverPolicy is set to "AUTO" (2047724)

The time that it takes for a global cluster to fail over an application service group can sometimes be smaller than the time that it takes for VVR to detect the configuration change associated with the primary fault. This can occur in a bunkered, globally clustered configuration when the value of the ClusterFailoverPolicy attribute is Auto and the AppGroup is configured on a subset of nodes of the primary cluster.

This causes the RVGPrimary online at the failover site to fail. The following messages appear in the VCS engine log:

RVGPrimary:RVGPrimary:online:Diskgroup bunkerdgname could not be imported on bunker host hostname. Operation failed with error 256 and message VxVM VVR vradmin ERROR V-5-52-901 NETWORK ERROR: Remote server unreachable... Timestamp VCS ERROR V-16-2-13066 (hostname)

Agent is calling clean for resource(RVGPrimary) because the resource is not up even after online completed.

#### **Workaround:**

To resolve this issue

When the configuration includes a bunker node, set the value of the OnlineRetryLimit attribute oftheRVGPrimary resource to a non-zero value.

### The RVGPrimary agent may fail to bring the application service group online on the new Primary site because of a previous primary-elect operation not being run or not completing successfully (2043831)

In a primary-elect configuration, the RVGPrimary agent may fail to bring the application service groups online on the new Primary site, due to the existence of previously-created instant snapshots. This may happen if you do not run the ElectPrimary command to elect the new Primary or if the previous ElectPrimary command did not complete successfully.

**Workaround:** Destroy the instant snapshots manually using the vxrvg  $-q$  dg -P *snap\_prefix* snapdestroy *rvg* command. Clear the application service group and bring it back online manually.

### A snapshot volume created on the Secondary, containing a VxFS file system may not mount in read-write mode and performing a read-write mount ofthe VxFS file systems on the new Primary after a global clustering site failover may fail (1558257)

#### **Issue 1:**

When the vradmin ibc command is used to take a snapshot of a replicated data volume containing a VxFS file system on the Secondary, mounting the snapshot volume in read-write mode may fail with the following error:

UX:vxfs mount: ERROR: V-3-21268: /dev/vx/dsk/*dg*/*snapshot\_volume* is corrupted. needs checking

This happens because the file system may not be quiesced before running the vradmin ibc command and therefore, the snapshot volume containing the file system may not be fully consistent.

#### **Issue 2:**

After a global clustering site failover, mounting a replicated data volume containing a VxFS file system on the new Primary site in read-write mode may fail with the following error:

```
UX:vxfs mount: ERROR: V-3-21268: /dev/vx/dsk/dg/data_volume
is corrupted. needs checking
```
This usually happens because the file system was not quiesced on the original Primary site prior to the global clustering site failover and therefore, the file systems on the new Primary site may not be fully consistent.

**Workaround:** The following workarounds resolve these issues.

For issue 1, run the fsck command on the snapshot volume on the Secondary, to restore the consistency of the file system residing on the snapshot.

For example:

```
# fsck -F vxfs /dev/vx/dsk/dg/snapshot_volume
```
For issue 2, run the  $f_{SCK}$  command on the replicated data volumes on the new Primary site, to restore the consistency of the file system residing on the data volume.

For example:

# **fsck -F vxfs /dev/vx/dsk/***dg***/***data\_volume*

#### In an IPv6-only environment RVG, data volumes or SRL names cannot contain a colon

Issue: After upgrading VVR to an IPv6-only environment in 6.0 release, vradmin commands may not work when a colon is specified in the RVG, data volume(s) and/or SRL name. It is also possible that after upgrading VVR to an IPv6-only environment, vradmin createpri may dump core when provided with RVG, volume and/or SRL names containing a colon in it.

**Workaround:** Make sure that colons are not specified in the volume, SRL and RVG names in the VVR configuration

#### vradmin commands might fail on non-logowner node after logowner change (1810827)

When VVR is used for replicating shared disk groups in an SFCFS or SFRAC environment consisting of three or more nodes, a logowner change event might, in rare instances, render  $v_{\text{radmin}}$  commands unusable on some or all of the cluster nodes. In such instances, the following message appears in the "Config Errors:" section of the output of the vradmin repstatus and vradmin printrvgcommands: vradmind not reachable on cluster peer

In addition, all other  $v_{\text{radmin}}$  commands (except  $v_{\text{radmin}}$  printvol) fail with the error:

"VxVM VVR vradmin ERROR V-5-52-488 RDS has configuration error related to the master and logowner."

This is due to a defect in the internal communication sub-system, which will be resolved in a later release.

**Workaround:** Restart vradmind on all the cluster nodes using the following commands:

# **/sbin/init.d/vras-vradmind.sh stop** # **/sbin/init.d/vras-vradmind.sh start**

#### While vradmin commands are running, vradmind may temporarily lose heart beats (2162625, 2275444)

This issue may occasionally occur when you use vradmin commands to administer VVR. While the  $v_{\text{radmin}}$  commands run,  $v_{\text{radmin}}$  may temporarily lose heartbeats, and the commands terminate with the following error message:

```
VxVM VVR vradmin ERROR V-5-52-803 Lost connection to host host;
terminating command execution.
```
#### **Workaround:**

To resolve this issue

**1** Depending on the application I/O workload and network environment, uncomment and increase the value of the IPM\_HEARTBEAT\_TIMEOUT variable in the /etc/vx/vras/vras\_env on all the hosts of the RDS to a higher value. The following example increases the timeout value to 120 seconds.

```
export IPM_HEARTBEAT_TIMEOUT
IPM_HEARTBEAT_TIMEOUT=120
```
- 2 Restart vradmind on all the hosts of the RDS to put the new IPM HEARTBEAT TIMEOUT value into affect. Enter the following on all the hosts of the RDS:
	- # **/sbin/init.d/vras-vradmind.sh stop**
	- # **/sbin/init.d/vras-vradmind.sh start**

### vxassist relayout removes the DCM (2162522)

If you perform a relayout that adds a column to a striped volume that has a DCM, the DCM is removed. There is no message indicating that this has happened. To replace the DCM, enter the following:

```
#vxassist -g diskgroup addlog vol logtype=dcm
```
#### vxassist and vxresize operations do not work with layered volumes that are associated to an RVG (2162579)

This issue occurs when you try a resize operation on a volume that is associated to an RVG and has a striped-mirror layout.

#### **Workaround:**

#### To resize layered volumes that are associated to an RVG

- 1 Pause or stop the applications.
- 2 Wait for the RLINKs to be up to date. Enter the following:

```
# vxrlink -g diskgroup status rlink
```
3 Stop the affected RVG. Enter the following:

# **vxrvg -g** *diskgroup* **stop** *rvg*

4 Disassociate the volumes from the RVG. Enter the following:

# **vxvol -g** *diskgroup* **dis** *vol*

5 Resize the volumes. In this example, the volume is increased to 10 GB. Enter the following:

# **vxassist -g** *diskgroup* **growto** *vol* **10G**

6 Associate the data volumes to the RVG. Enter the following:

# **vxvol -g** *diskgroup* **assoc** *rvg vol*

7 Start the RVG. Enter the following:

# **vxrvg -g** *diskgroup* **start** *rvg*

8 Resume or start the applications.

### Creating a primary diskgroup fails if there is no extra LUN to mirror the data change map (2478684)

Creating a primary diskgroup fails if there is no extra LUN to mirror the data change map (DCM), even if you have enough disk space.

**Workaround:**Add a LUN to the diskgroup before creating the primary diskgroup.

#### verifydata operation fails when replicating between versions 5.1 and 6.0 (2360713)

When replicating in a cross-version VVR environment consisting of hosts running Storage Foundation 5.1 and hosts running Storage Foundation 6.0, the vradmin verifydata command fails with the following error:

VxVM VVR vxrsync ERROR V-5-52-2222 [from *host*]: VxVM in.vxrsyncd ERROR V-5-36-2125 Server volume access error during [assign volids] volume path: [/dev/vx/dsk/*dg*/*snapshot\_volume*] reason: [this could be because a target volume is disabled or an rlink associated with a target volume is not detached during sync operation].

**Workaround:** There are two workarounds for this issue.

- Upgrade the hosts running Storage Foundation 5.1 to Storage Foundation 5.1SP1 or later and re-run the vradmin verifydata command.
- Follow the offline verification procedure in the "Verifying the data on the Secondary" section of the *Veritas Storage Foundation and High Availability Solutions Replication Administrator's Guide*. This process requires ensuring that the secondary is up-to-date, pausing replication, and running the  $v_{\text{radmin}}$ syncryg command with the -verify option.

### Replication hang when VVR logowner is on CVM slave node (2405943)

When VVR is used for asynchronous replication in shared disk group environment, one ofthe nodes ofthe cluster atthe primary site is chosen as the logowner. When the logowner node is on a node which is a slave node for the underlying CVM cluster, in the presence of heavy I/O from a node that is not the logowner, it is possible to get into a replication hang. This is due to an internal defect which will be fixed in later releases.

**Workaround:** Enable the PreOnline trigger of the RVGLogOwner agent so that the VVR logowner will always reside on the CVM master node. For the detailed procedure, refer to the RVGLogowner agent notes section in the *Veritas Cluster Server Bundled Agents Reference Guide*.

#### Cannot relayout data volumes in an RVG from concat to striped-mirror (2162537)

This issue occurs when you try a relayout operation on a data volume which is associated to an RVG, and the target layout is a striped-mirror.

#### **Workaround:**

To relayout a data volume in an RVG from concat to striped-mirror

- 1 Pause or stop the applications.
- 2 Wait for the RLINKs to be up to date. Enter the following:

```
# vxrlink -g diskgroup status rlink
```
3 Stop the affected RVG. Enter the following:

```
# vxrvg -g diskgroup stop rvg
```
4 Disassociate the volumes from the RVG. Enter the following:

# **vxvol -g** *diskgroup* **dis** *vol*

5 Relayout the volumes to striped-mirror. Enter the following:

# **vxassist -g** *diskgroup* **relayout** *vol* **layout=stripe-mirror**

6 Associate the data volumes to the RVG. Enter the following:

# **vxvol -g** *diskgroup* **assoc** *rvg vol*

- 7 Start the RVG. Enter the following:
	- # **vxrvg -g** *diskgroup* **start** *rvg*
- 8 Resume or start the applications.

# Veritas Storage Foundation for Databases (SFDB) tools known issues

The following are known issues in this release of Veritas Storage Foundation products.

#### Database Storage Checkpoints created by using dbed ckptcreate may not be visible after upgrading to 6.0 (2626248)

After upgrading from a 5.0 release to 6.0, the Database Storage Checkpoints created earlier using dbed\_ckptcreate may not be migrated.

#### Workaround

Perform the following steps to make the old Database Storage Checkpoints visible.

#### To resolve the issue

- 1 Remove the new repository.
	- Examine the contents of the  $\sqrt{var/vx/vx}$  and  $\sqrt{var/vz}$  locfile to determine the location of the 6.0 repository.
	- Remove the .sfae directory specified as the location attribute.
- **2** Remove the repository location file: /var/vx/vxdba/rep\_loc.
- **3** Create a symlink  $/\text{var/vx/wzdba}/\text{SID}>$ . sfdb rept pointing to the .sfdb rept directory created in the same location as the .sfae directory removed earlier.

\$ **ln -s** *<location>***/.sfdb\_rept /var/vx/vxdba/***<SID>***/.sfdb\_rept**

This step creates a symlink to the old repository.

4 Import repository data by running the dbed update command.

This step imports the data from the old repository.

The old Database Storage Checkpoints are now visible.

### Database Storage Checkpoint unmount may fail with device busy (2591463)

In some cases, when a database thatis cloned using a Database Storage Checkpoint is shut down, an error similar to the following may occur:

```
SFAE Error:0457: Failed to unmount device
/dev/vx/dsk/datadg/datavol:Ckpt_1317707593_rw_1317708154.
Reason: VxFS returned error : umount: /tmp/clonedb/data: device is busy
```
#### Workaround

As an Oracle user, force shut down the clone database if it is up and then retry the unmount operation.

#### Incorrect error message if wrong host name is provided (2585643)

If you provide an incorrect host name with the  $-r$  option of  $v$ xs fadm, the command fails with an error message similar to one of the following:

```
FSM Error: Can't use string ("") as a HASH ref while "strict refs"
in use at /opt/VRTSdbed/lib/perl/DBED/SfaeFsm.pm line 776.
```

```
SFDB vxsfadm ERROR V-81-0609 Repository location is invalid.
```
The error messages are unclear.

#### Workaround

Provide the name of a host that has the repository database, with the  $-r$  option of vxsfadm.

### FlashSnap validate reports snapshot unsplittable (2534422)

The FlashSnap validation operation fails with the following error if the mirrors for data volumes and archive log volumes share the same set of disks:

SFAE Error:0642: Storage for diskgroup oradatadg is not splittable.

#### **Workaround**

Ensure that snapshot plexes for data volumes and snapshot plexes for archive log volumes reside on separate set of disks.

### Attempt to use SmartTier commands fails (2332973)

The attempts to run SmartTier commands such as dbdst preset policy ordbdst file move fail with the following error:

```
fsppadm: ERROR: V-3-26551: VxFS failure on low level mechanism
with message - Device or resource busy
```
This error occurs if a sub-file SmartTier command such as  $dbdst - obj$  move has been previously run on the file system.

There is no workaround for this issue. You cannot use file-based SmartTier and sub-file SmartTier simultaneously.

### dbed vmclonedb ignores new clone SID value after cloning once (2580318)

After you have done FlashSnap cloning using a snapplan, any further attempts to create a clone from the same snapplan using the dbed vmclonedb continue to use the original clone SID, rather than the new SID specified using the *new\_sid* parameter.

This issue is also observed when you resynchronize the snapplan,take a snapshot again without specifying the new clone SID, and then try to clone with the new SID.

#### **Workaround**

You can use one of the following workarounds:

- After the snapshot is resynchronized, delete the snapplan using the dbed vmchecksnap -o remove command. You can then use a new clone SID by creating a new snapplan, which may have the same name, and using the snapplan for taking more snapshots.
- Use the vxsfadm command to take the snapshot again and specify the clone SID with the snapshot operation so that the clone operation can be done with the new clone SID.

### Attempt to use certain names for tiers results in error (2581390)

If you attempt to use certain names for tiers, the following error message is displayed:

SFORA dbdst classify ERROR V-81-6107 Invalid Classname BALANCE

This error occurs because the following names are reserved and are not permitted as tier names for SmartTier:

- BALANCE
- CHECKPOINT
- **METADATA**

#### **Workaround**

Use a name for SmartTier classes that is not a reserved name.

### User authentication fails (2579929)

The sfae auth op -o auth user command, used for authorizing users, fails with the following error message:

SFDB vxsfadm ERROR V-81-0384 Unable to store credentials for <username>

Reattempting the operation fails with the following error message:

SFDB vxsfadm ERROR V-81-0372 AT broker failed to start:

The authentication setup might have been run with a strict umask value, which results in the required files and directories being inaccessible to the non-root users.

#### Workaround

If you have not done authentication setup, set umask to a less strict value before running the sfae auth op -o setup Or sfae auth op -o import broker config commands.

To set umask to a less strict value

- ◆ Use the command:
	- # **umask 022**

If you have already done authentication setup, perform the following steps.

#### To resolve the problem if you have already done authentication setup

- 1 Shut down the authentication broker, if it is running.
	- # **/opt/VRTSdbed/at-broker/bin/sfaeatd.sh stop**
- 2 Change the permissions for files and directories that are required to be readable by non-root users.
	- # **chmod o+r /etc/vx/vxdbed/admin.properties**
	- # **chmod o+rx /var/vx/vxdba/auth/users**
	- # **find /opt/VRTSdbed/at-broker -type d -exec chmod o+rx {} \;**

#### Clone operation failure might leave clone database in unexpected state (2512664)

Ifthe clone operation fails, it may leave the clone database in an unexpected state. Retrying the clone operation might not work.

#### Workaround

If retrying does not work, perform one the following actions depending on the point-in-time copy method you are using:

- For FlashSnap, resync the snapshot and try the clone operation again.
- For FileSnap and Database Storage Checkpoints, destroy the clone and create the clone again.
- For space-optimized snapshots, destroy the snapshot and create a new snapshot.

Contact Symantec support if retrying using the workaround does not succeed.

#### FlashSnap resync fails if there is an existing space-optimized snapshot (2479901)

If you try a FlashSnap resync operation when there is an existing space-optimized snapshot, the resync operation fails with the following error:

```
Error: VxVM vxdg ERROR V-5-1-4597 vxdg join FS_oradg oradg failed
datavol snp : Record already exists in disk group
archvol snp : Record already exists in disk group
```
#### Workaround

Destroy the space-optimized snapshot first and then perform the FlashSnap resync operation.

### Upgrading Veritas Storage Foundation for Databases (SFDB) tools from 5.0x to 6.0 (2184482)

When upgrading from SFHA version 5.0 or 5.0.1 to SFHA 6.0 the S\*vxdbms3 startup script is renamed to NO S\*vxdbms3. The S\*vxdbms3 startup script is required by sfua rept upgrade. Thus when sfua rept upgrade is run, it is unable to find the S\*vxdbms3 startup script and gives the error message:

```
/sbin/rc3.d/S*vxdbms3 not found
SFORA sfua rept migrate ERROR V-81-3558 File: is missing.
SFORA sfua rept migrate ERROR V-81-9160 Failed to mount repository.
```
#### **Workaround**

Before running  $s$  fua rept migrate, rename the startup script NO  $S^*$ vxdbms3 to S\*vxdbms3.

#### Clone command fails if PFILE entries have their values spread across multiple lines (1764885)

If you have a log archive dest 1 in single line in the init.ora file, then dbed vmclonedb will work but dbed vmcloneb will fail if you put in multiple lines for log archive dest 1.

#### Workaround

There is no workaround for this issue.

### Health check monitoring is not supported for Oracle database 11g R1 and 11g R2 [1985055]

Health check monitoring is not supported for Oracle database 11g R1 and 11g R2.

Workaround: Set MonitorOption attribute for Oracle resource to 0.

# Software limitations

This section covers the software limitations of this release.

See the corresponding Release Notes for a complete list of software limitations related to that component or product.

See ["Documentation"](#page-90-0) on page 91.

# Veritas Volume Manager software limitations

The following are software limitations in this release of Veritas Volume Manager.

### DMP settings for NetApp storage attached environment

To minimize the path restoration window and maximize high availability in the NetApp storage attached environment, set the following DMP tunables:

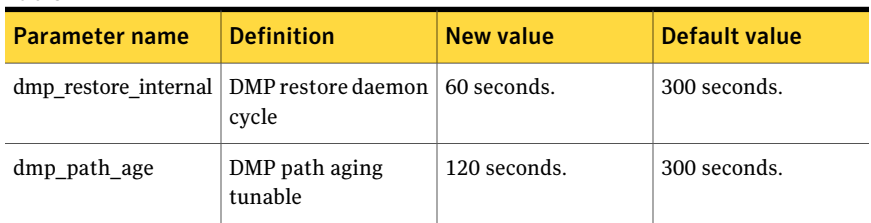

#### Table 1-12

The change is persistent across reboots.

#### To change the tunable parameters

- 1 Issue the following commands:
	- # **vxdmpadm settune dmp\_restore\_internal=60**
	- # **vxdmpadm settune dmp\_path\_age=120**
- 2 To verify the new settings, use the following commands:
	- # **vxdmpadm gettune dmp\_restore\_internal**
	- # **vxdmpadm gettune dmp\_path\_age**

# Veritas File System software limitations

The following are software limitations in the 6.0 release of Veritas Storage Foundation.

#### Recommended limit of number of files in a directory

To maximize VxFS performance, do not exceed 100,000 files in the same directory. Use multiple directories instead.

### After uninstalling Veritas File System 6.0, a file system with disk layout Version 7 or later cannot be mounted

If you install Veritas File System (VxFS) 5.0 or later, create a file system with disk layout Version 7 or later, and then uninstall VxFS, you are left with the base VxFS release of 4.1. VxFs 4.1 does not recognize disk layout Version 7 or later, and thus you cannot mount the file system.

**Workaround:** You must reinstall VxFS 5.0 or later to mount a file system that has disk layout Version 7, VxFS 5.1 SP1 or later to mount a file system that has disk layout Version 8, or VxFS 6.0 to mount a file system that has disk layout Version 9.

#### The vxlist command cannot correctly display numbers greater than or equal to 1 EB

The vxlist command and all of the other commands that use the same library as the  $v \times 1$  ist command cannot correctly display numbers greater than or equal to 1 EB.

## Data deduplication is not supported on PA architecture

The data deduplication feature is not supported on PA architecture.

### Limitations with delayed allocation for extending writes feature

The following limitations apply to the delayed allocation for extending writes feature:

- In the cases where the file data must be written to disk immediately, delayed allocation is disabled on that file. Examples of such cases include Direct I/O, concurrent I/O, FDD/ODM access, and synchronous I/O.
- Delayed allocation is not supported on memory mapped files.
- Delayed allocation is not supported with BSD quotas. When BSD quotas are enabled on a file system, delayed allocation is turned off automatically for that file system.
- Delayed allocation is not supported for shared mounts in a cluster file system.

### FlashBackup in NetBackup 7.1 and prior does not support disk layout Version 8 and 9

The FlashBackup feature of NetBackup 7.1 or prior does not support a VxFS file system with disk layout Version 8 or 9.

# Replication software limitations

The following are replication software limitations in this release of Veritas Storage Foundation and High Availability.

### Replication in a shared environment

Currently, replication support is limited to 8-node cluster applications.

### IPv6 software limitations

VVR does not support the following Internet Protocol configurations:

- A replication configuration from an IPv4-only node to an IPv6-only node and from an IPv6-only node to an IPv4-only node is not supported, because the IPv6-only node has no IPv4 address configured on it and therefore VVR cannot establish communication between the two nodes.
- A replication configuration in which an IPv4 address is specified for the local host attribute of a primary RLINK and an IPv6 address is specified for the remote host attribute of the same RLINK.
- A replication configuration in which an IPv6 address is specified for the local\_host attribute of a primary RLINK and an IPv4 address is specified for the remote host attribute of the same RLINK.
- IPv6 is not supported in a CVM and VVR cluster where some nodes in the cluster are IPv4-only and other nodes in the same cluster are IPv6-only, or all nodes of a cluster are IPv4-only and all nodes of a remote cluster are IPv6-only.
- VVR does not support Edge and NAT-PT routers that facilitate IPv4 and IPv6 address translation.

### VVR support for replicating across Storage Foundation versions

VVR supports replication between Storage Foundation 6.0 and the prior major releases of Storage Foundation (5.1 and 5.1SP1). Replication between versions is supported for disk group versions 150, 160, and 170 only. Both the Primary and Secondary hosts must be using a supported disk group version.

# Limitations related to I/O fencing

This section covers I/O fencing-related software limitations.

### Preferred fencing limitation when VxFEN activates RACER node re-election

The preferred fencing feature gives preference to more weighted or larger subclusters by delaying the smaller subcluster. This smaller subcluster delay is effective only ifthe initial RACER node in the larger subcluster is able to complete the race. If due to some reason the initial RACER node is not able to complete the race and the VxFEN driver activates the racer re-election algorithm, then the smaller subcluster delay is offset by the time taken for the racer re-election and the less weighted or smaller subcluster could win the race. This limitation though not desirable can be tolerated.

### Stopping systems in clusters with I/O fencing configured

The I/O fencing feature protects against data corruption resulting from a failed cluster interconnect, or "split brain." See the*VeritasCluster ServerAdministrator's Guide* for a description of the problems a failed interconnect can create and the protection I/O fencing provides.

In a cluster using SCSI-3 based fencing, I/O fencing implements data protection by placing the SCSI-3 PR keys on both the data disks and coordinator disks. In a cluster using CP server-based fencing, I/O fencing implements data protection by placing the SCSI-3 PR keys on data disks and similar registrations on CP server. The VCS administrator must be aware of several operational changes needed when working with clusters protected by  $I/O$  fencing. Specific shutdown procedures ensure keys are removed from coordination points and data disks to prevent possible difficulties with subsequent cluster startup.

Using the reboot command rather than the shutdown command bypasses shutdown scripts and can leave keys on the coordination points and data disks. Depending on the order of reboot and subsequent startup events, the cluster may warn of a possible split brain condition and fail to start up.

Workaround: Use the shutdown -r command on one node at a time and wait for each node to complete shutdown.

### Uninstalling VRTS v im causes issues when V x FEN is configured in SCSI3 mode with dmp disk policy (2522069)

When VxFEN is configured in SCSI3 mode with dmp disk policy, the DMP nodes for the coordinator disks can be accessed during system shutdown or fencing arbitration. After uninstalling VRTSvxvm depot, the DMP module will no longer be loaded in memory. On a system where VRTSvxvm depot is uninstalled, if VxFEN attempts to access DMP devices during shutdown or fencing arbitration, the system panics.

# Veritas Storage Foundation for Databases (SFDB) tools software limitations

The following are the SFDB tools software limitations in this release.

### Oracle Data Guard in an Oracle RAC environment

Database snapshots and Database Storage Checkpoints are not supported in a Data Guard with Oracle RAC environment.

# Upgrading if using Oracle 11.1.0.6

If you are running Oracle version 11.1.0.6 and upgrading a Storage Foundation product to 6.0: upgrade the Oracle binaries and database to version 11.1.0.7 before moving to 6.0.

### Parallel execution of **vxsfadm** is not supported (2515442)

Only one instance of the  $vxsf$  adm command can be run at a time. Running multiple instances of vxsfadm at a time is not supported.

### Creating point-in-time copies during database structural changes is not supported (2496178)

SFDB tools do not support creating point-in-time copies while structural changes to the database are in progress, such as adding or dropping tablespaces and adding or dropping data files.

However, once a point-in-time copy is taken, you can create a clone at any time, regardless of the status of the database.

# Documentation errata

The following sections cover additions or corrections for Document version: 6.0.3 of the product documentation. These additions or corrections may be included in later versions of the product documentation that can be downloaded from the Symantec Support website and the Symantec Operations Readiness Tools (SORT).

See the corresponding Release Notes for documentation errata related to that component or product.

See ["Documentation"](#page-90-0) on page 91.

See "About Symantec [Operations](#page-7-0) Readiness Tools" on page 8.

# Veritas Storage Foundation Administrator's Guide

The following errata applies to the*Veritas StorageFoundationandHighAvailability Administrator's Guide*.

### <span id="page-90-0"></span>"VxFS Version 9 disk layout" section in the "Disk layout" appendix

The following text should be deleted:

See "About quota files on Veritas File System" on page x.

# Documentation

Product guides are available in the PDF format on the software media in the /*product\_name*/docs directory. Additional documentation is available online.

Make sure that you are using the current version of documentation. The document version appears on page 2 of each guide. The publication date appears on the title page of each document. The latest product documentation is available on the Symantec website.

#### <http://sort.symantec.com/documents>

## Documentation set

[Table](#page-91-0) 1-13 lists the documentation for Veritas Storage Foundation and High Availability.

#### <span id="page-91-0"></span>Table 1-13 Veritas Storage Foundation and High Availability documentation

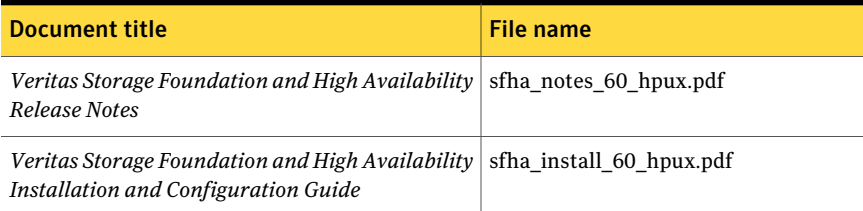

#### <span id="page-91-1"></span>[Table](#page-91-1) 1-14 lists the documents for Veritas Cluster Server.

#### Table 1-14 Veritas Cluster Server documentation

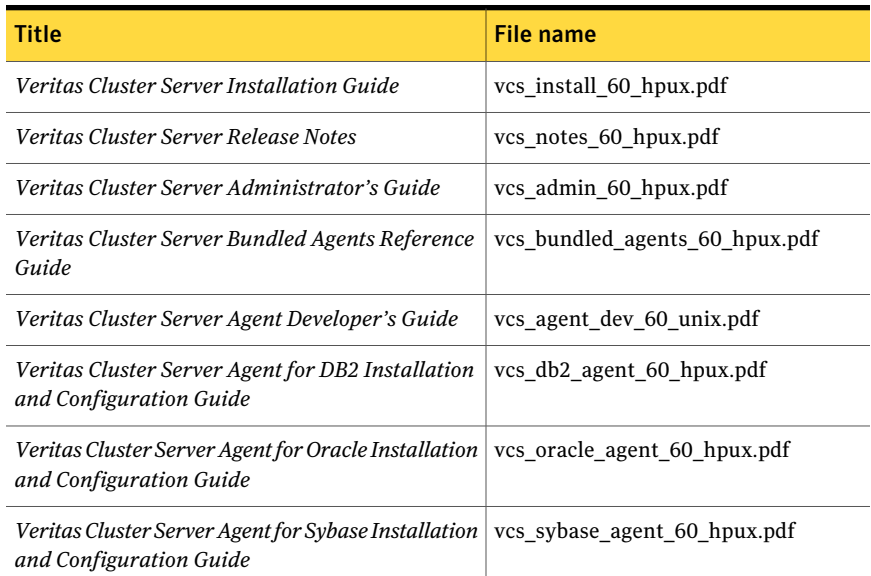

[Table](#page-92-0) 1-15 lists the documentation for Veritas Storage Foundation.

| <b>Document title</b>                                                                          | <b>File name</b>       |
|------------------------------------------------------------------------------------------------|------------------------|
| <b>Veritas Storage Foundation Release Notes</b>                                                | sf notes 60 hpux.pdf   |
| Veritas Storage Foundation Installation Guide                                                  | sf install 60 hpux.pdf |
| Veritas Storage Foundation Administrator's Guide                                               | sf admin 60 hpux.pdf   |
| Veritas Storage Foundation: Storage and<br><b>Availability Management for Oracle Databases</b> | sf adv ora 60 hpux.pdf |
| <i>Veritas File System Programmer's Reference Guide</i>   vxfs ref 60 hpux.pdf                 |                        |

<span id="page-92-0"></span>Table 1-15 Veritas Storage Foundation documentation

<span id="page-92-1"></span>[Table](#page-92-1) 1-16 lists the documentation for Veritas Storage Foundation and High Availability Solutions products.

Table 1-16 Veritas Storage Foundation and High Availability Solutions products documentation

| Document title                                                                                  | <b>File name</b>                 |
|-------------------------------------------------------------------------------------------------|----------------------------------|
| Veritas Storage Foundation and High Availability<br><b>Solutions Solutions Guide</b>            | sfha solutions 60 hpux.pdf       |
| Veritas Storage Foundation and High Availability<br>Solutions Virtualization Guide              | sfha virtualization 60 hpux.pdf  |
| Veritas Storage Foundation and High Availability<br>Solutions Replication Administrator's Guide | sf replication admin 60 hpux.pdf |

If you use Veritas Operations Manager (VOM) to manage Veritas Storage Foundation and High Availability products, refer to the VOM product documentation at:

<http://sort.symantec.com/documents>

### Manual pages

The manual pages for Veritas Storage Foundation and High Availability Solutions products are installed in the /opt/VRTS/man directory.

Set the MANPATH environment variable so the  $man(1)$  command can point to the Veritas Storage Foundation manual pages:

■ For the Bourne or Korn shell  $(\text{sh} \text{ or } \text{ksh})$ , enter the following commands:

94 | Veritas Storage Foundation and High Availability Release Notes Documentation

> MANPATH=\$MANPATH:/opt/VRTS/man export MANPATH

■ For C shell (csh or tcsh), enter the following command:

setenv MANPATH \${MANPATH}:/opt/VRTS/man

See the man(1) manual page.